# **R-Howto**

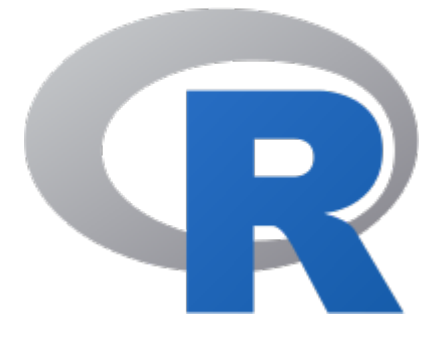

R-Howto Version 8, 18.02.2024 Dr. Richard Ottermanns Computational Ecotoxicology (COPE) Institute for Environmental Research (IFER) RWTH Aachen University Worringerweg 1 52074 Aachen, Germany ottermanns@ifer.rwth-aachen.de

# **Contents**

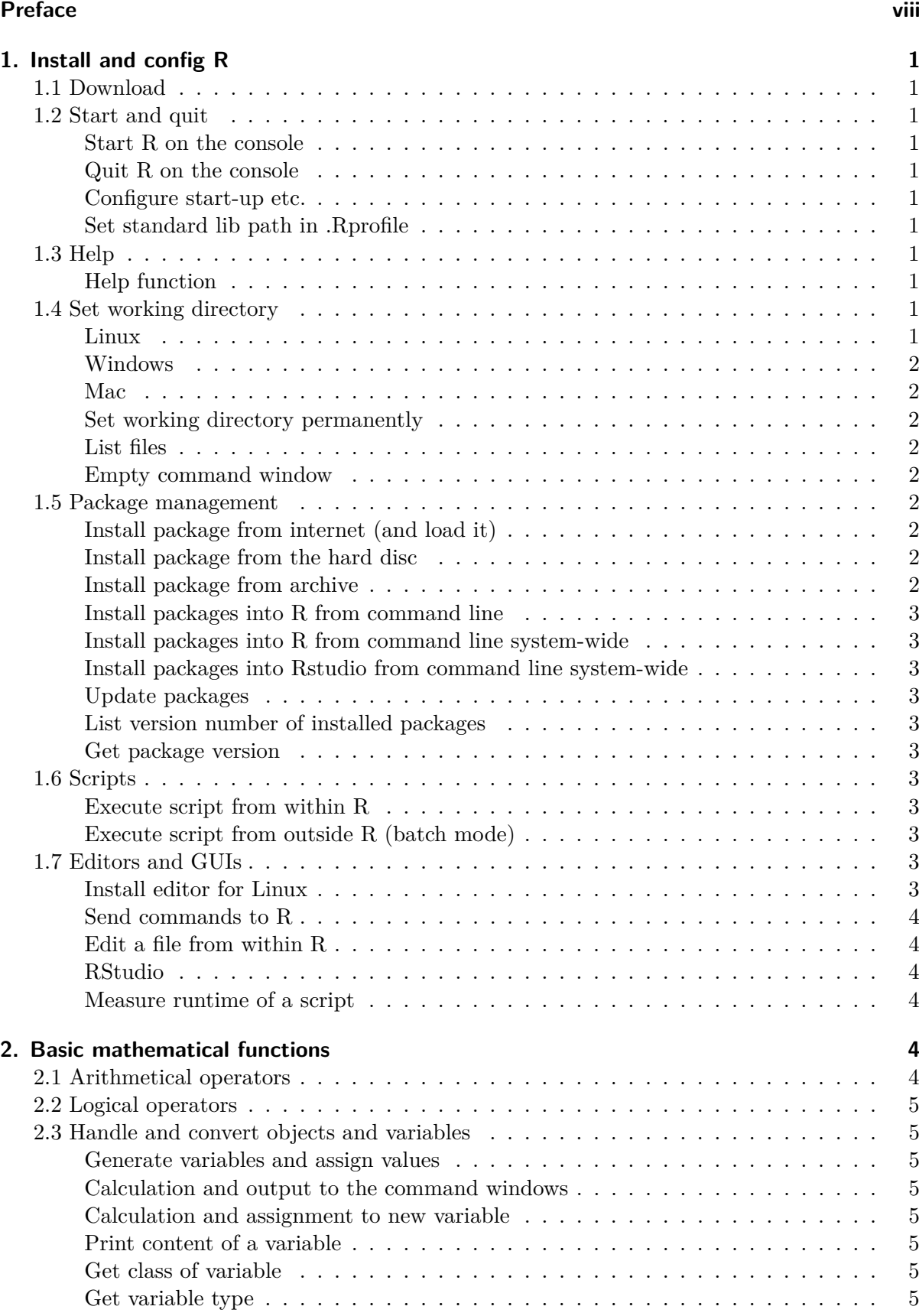

[Convert object to data frame](#page-17-0) . . . . . . . . . . . . . . . . . . . . . . . . . . . . . 6

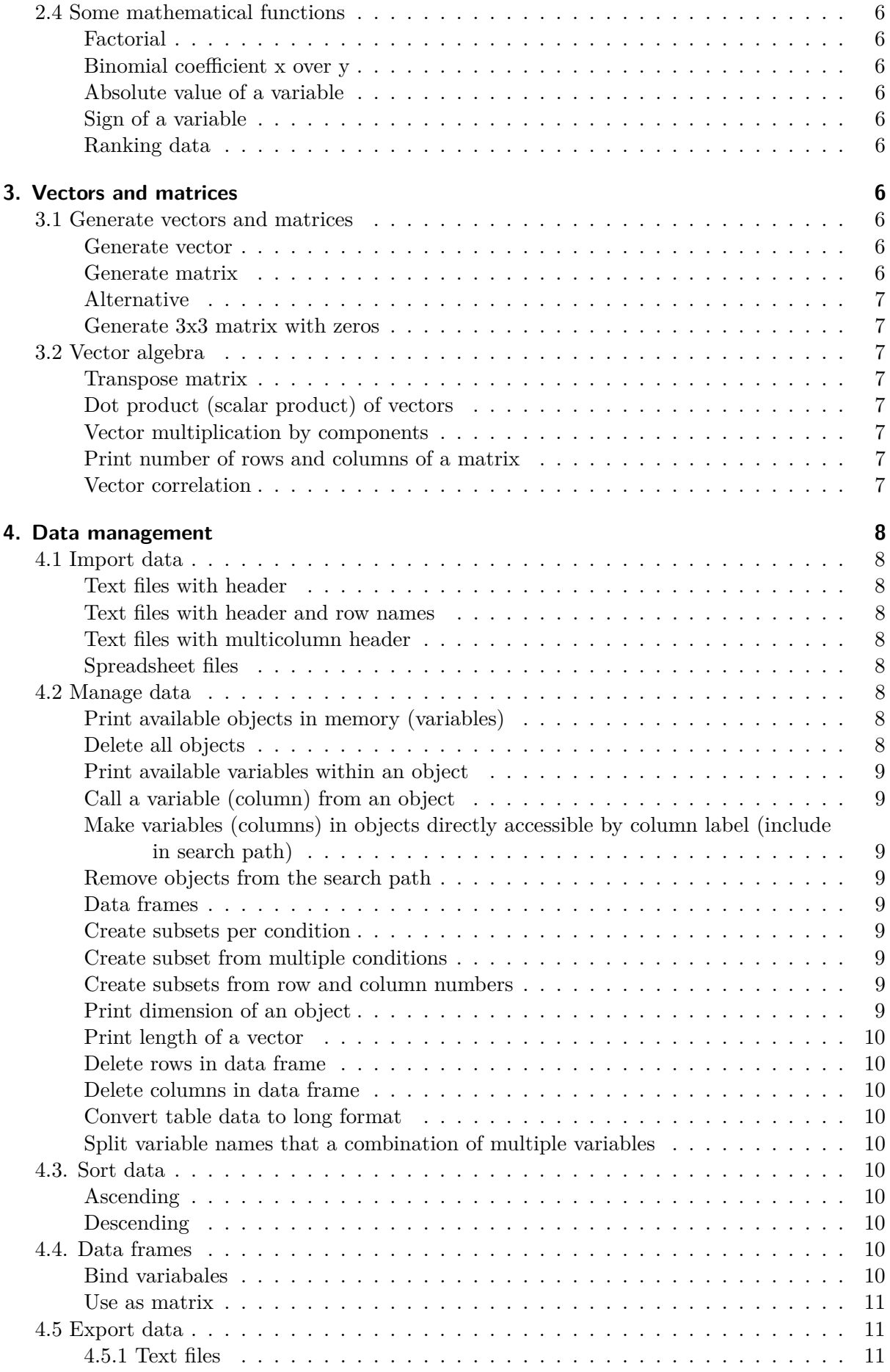

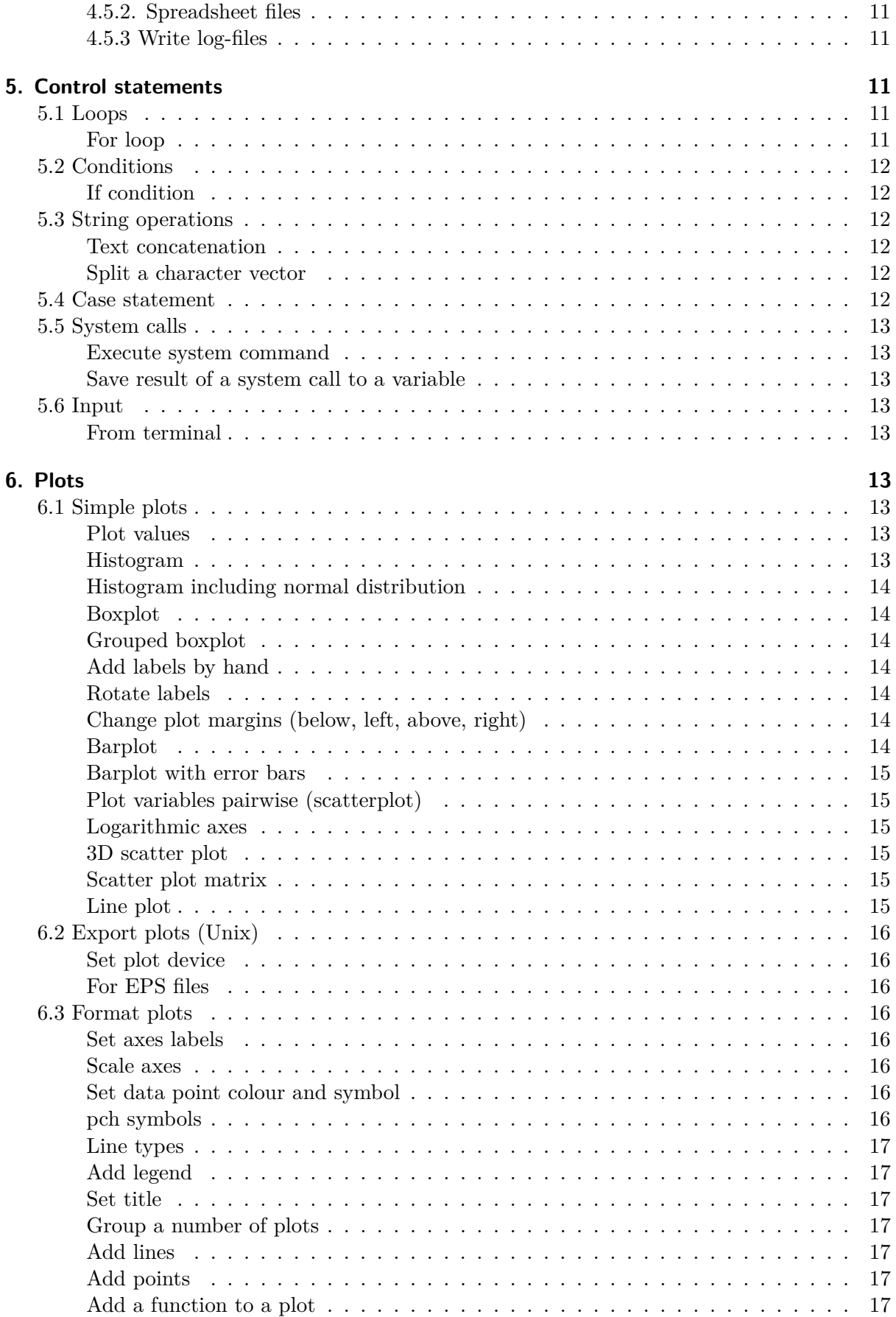

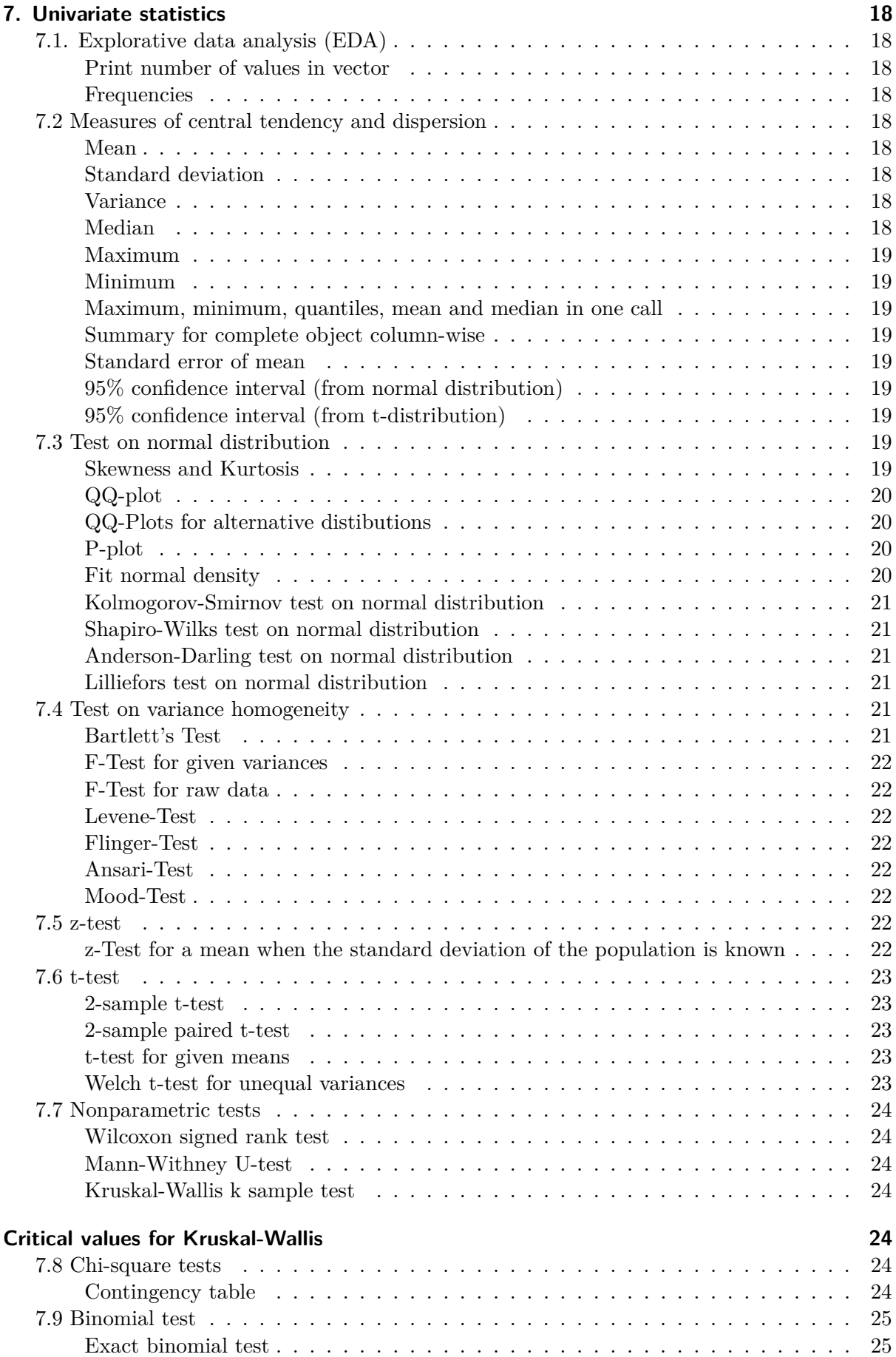

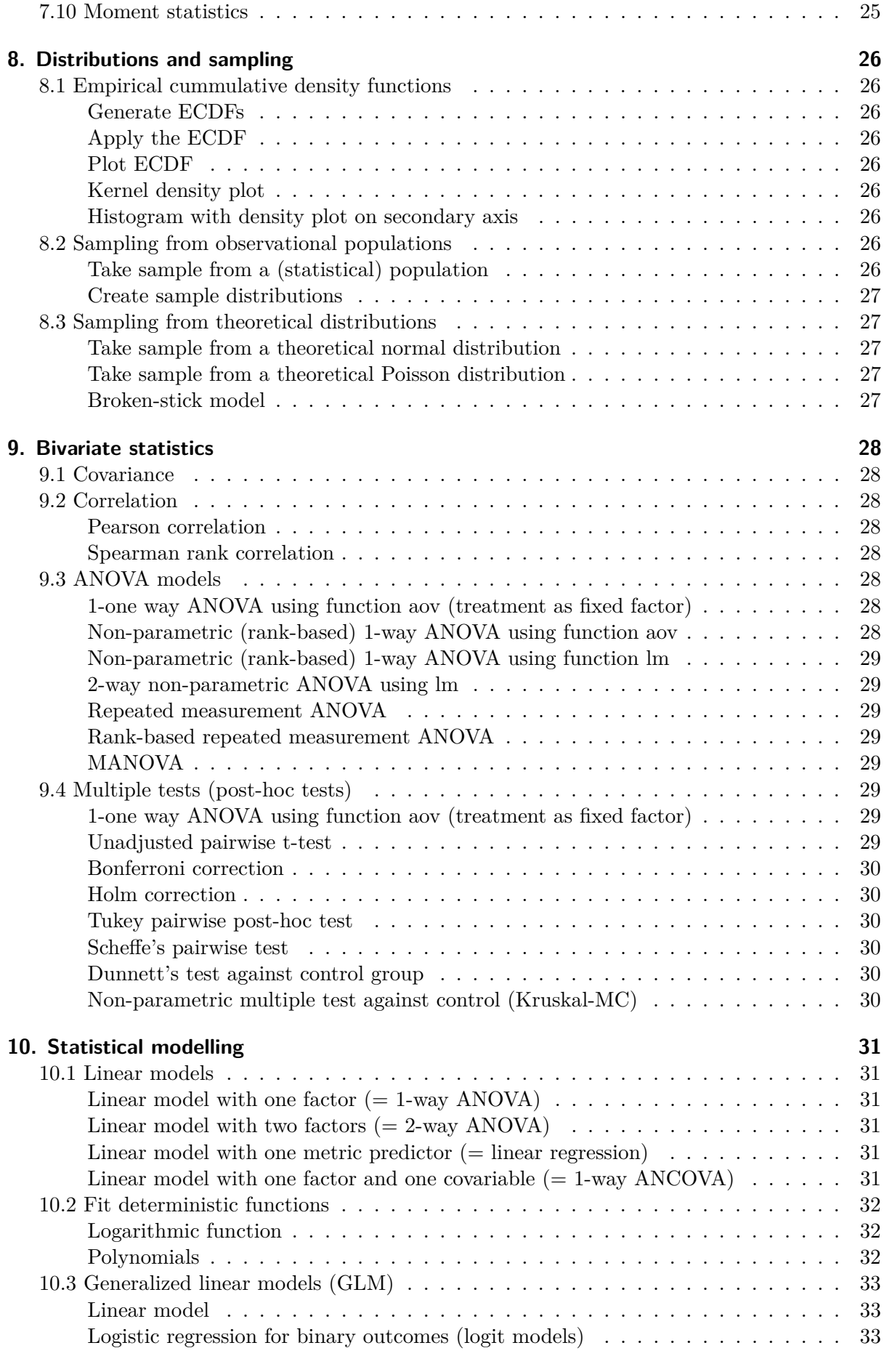

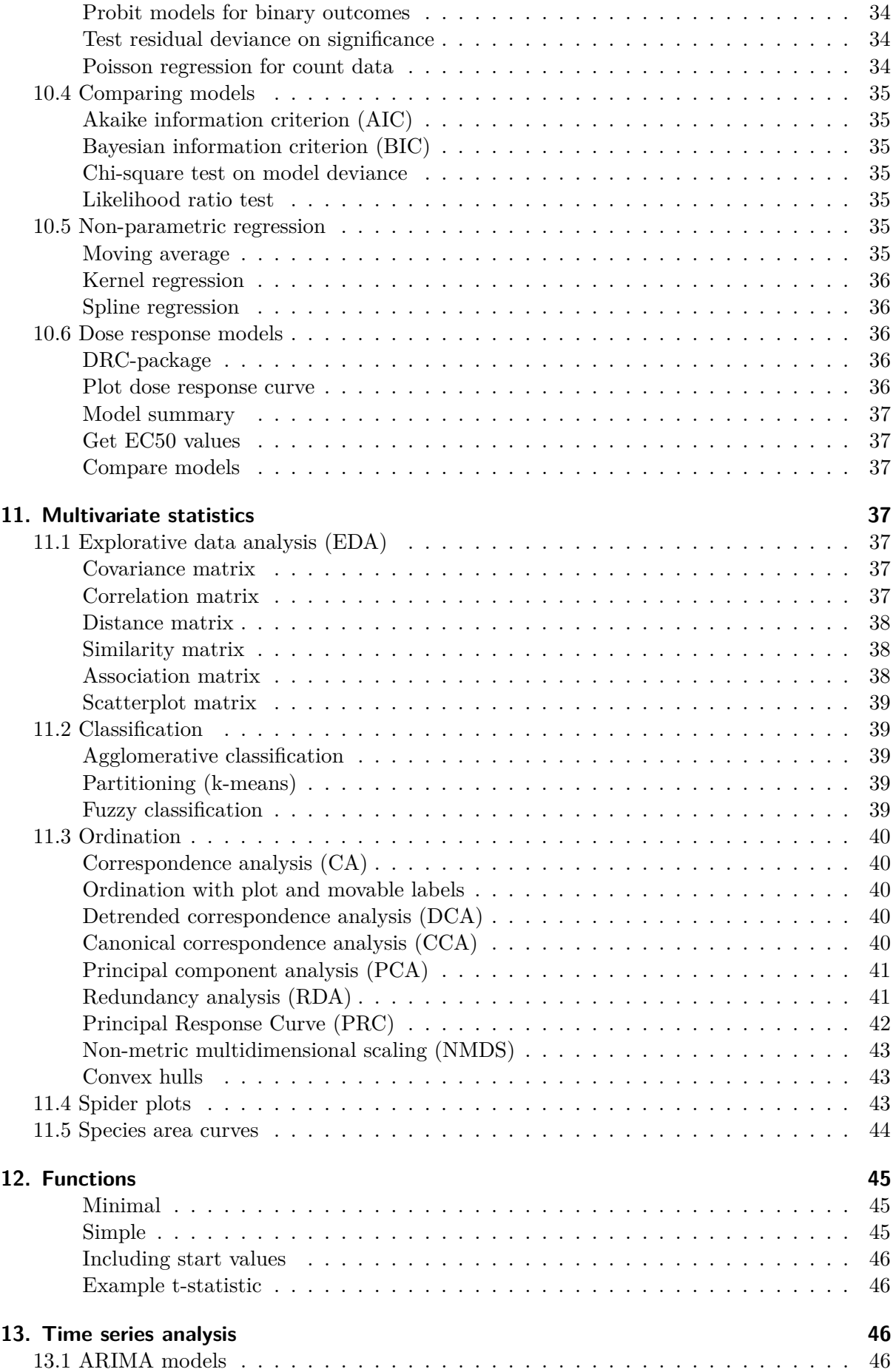

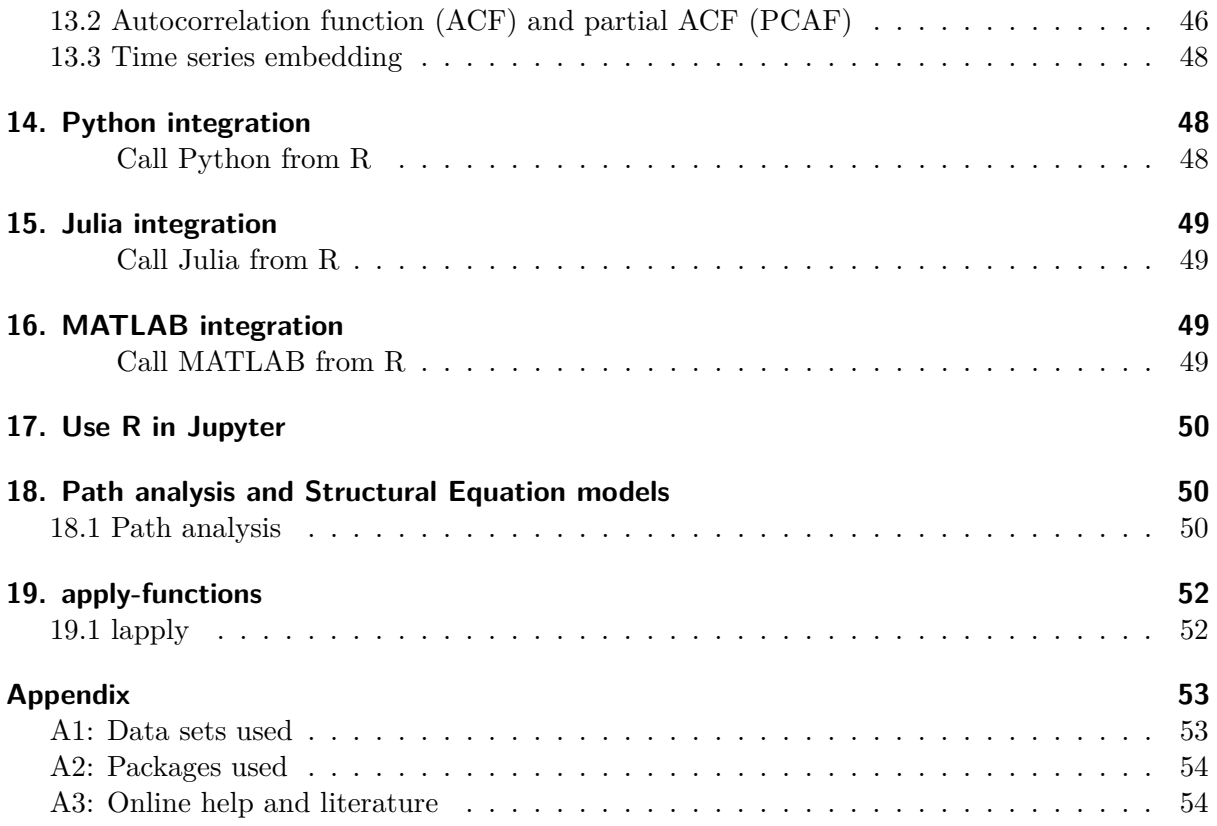

# <span id="page-11-0"></span>**Preface**

This howto is meant as a quick reference guide to most common but also some advanced R-stuff. It is saved as a plain text-file (UTF-8, No BOM). Actually it is a markdown source file containing R-code snippets. You can use the document by simply opening it in you favorite markdown environment (e.g. pandoc) and convert it to pdf, doc, odt, html or whatever. Or you can open it in R or RStudio and execute the R-snippets you can find between the ∼∼∼{.r}- and the ∼∼∼-tags. For the latter never use the pdf-document you may have created, because it will contain characters incompatible with R.

To keep things as simple as possible all code is streamlined by removing **all** unnecessary spaces and indents. Spaces are only used where absolutely necessary and indents are only used for code lines that must be broken to fit onto the page so that you can always copy the code and transfer it to your R-console without further need of editing. Nevertheless, be aware of page brakes that can sneak into your copied code.

All data sets used in the examples are available from the data-folder preferring plain-text csv files over spreadsheet files or Rdata-objects.

Most examples are "basic" and as simple as possible, avoiding all additional packages that are not part of the base R installation. They might not be the most elegant solutions and will not give you the most glossy plots, but you can be sure that they will work with almost any version of the R environment. Often you will also find more "advanced" examples using a little code and eye candy. And if you are lucky you might also find some "all-in"-examples, that might be full of completely unnecessary stuff but nice to see.

The latest version of this howto can always be found in plain text and as a pre-compiled pdf under [https://cope.rwth-aachen.de/#datalab\\_rhowto.](https://cope.rwth-aachen.de/#datalab_rhowto)

Feel free to use and distribute this R-howto the way you like. It is published under the Creative Commons license BY-NC.

# <span id="page-12-0"></span>**1. Install and config R**

## <span id="page-12-1"></span>**1.1 Download**

<http://cran.r-project.org/>

## <span id="page-12-2"></span>**1.2 Start and quit**

<span id="page-12-3"></span>**Start R on the console**

R

<span id="page-12-4"></span>**Quit R on the console**

q()

## <span id="page-12-5"></span>**Configure start-up etc.**

see  $\sim$ /.Rprofile

## <span id="page-12-6"></span>**Set standard lib path in .Rprofile**

**Unix**

```
.libPaths(c("/usr/lib/R/site-library","/usr/lib/R/library"))
```
## **Windows**

.libPaths(c("C:/Program Files/R/R-4.0.3/library"))

## <span id="page-12-7"></span>**1.3 Help**

## <span id="page-12-8"></span>**Help function**

help(**function** name)

## <span id="page-12-9"></span>**1.4 Set working directory**

<span id="page-12-10"></span>**Linux**

```
setwd('/home/user/tmp/data')
```
#### <span id="page-13-0"></span>**Windows**

Mind the double backslahes!

```
setwd('C:\\users\\user\\tmp\\data'')
```
#### <span id="page-13-1"></span>**Mac**

setwd('/Users/username/tmp/data')

#### <span id="page-13-2"></span>**Set working directory permanently**

```
sudo vi /etc/R/Rprofile.site:
...
.First<-function() cat("n Welcome to R!nn")
setwd('/home/user/tmp')
.Last<-function() cat("n Goodbye!nn")
...
```
<span id="page-13-3"></span>**List files**

dir()

<span id="page-13-4"></span>**Empty command window**

STRG-l

#### <span id="page-13-5"></span>**1.5 Package management**

<span id="page-13-6"></span>**Install package from internet (and load it)**

```
install.packages('packagename')
library('packagename')
require('packagename')
```
#### <span id="page-13-7"></span>**Install package from the hard disc**

install.packages('/pathtofile',repos=NULL,type="source")

#### <span id="page-13-8"></span>**Install package from archive**

see e.g. [https://stackoverflow.com/questions/24194409/how-do-i-install-a-package-that-has](https://stackoverflow.com/questions/24194409/how-do-i-install-a-package-that-has-been-archived-from-cran)[been-archived-from-cran](https://stackoverflow.com/questions/24194409/how-do-i-install-a-package-that-has-been-archived-from-cran)

e.g. [https://cran.r-project.org/src/contrib/Archive/SimHap/SimHap\\_1.2.0.tar.gz:](https://cran.r-project.org/src/contrib/Archive/SimHap/SimHap_1.2.0.tar.gz)

```
sudo su - -c "R -e \"devtools::install_url('https://cran.r-project.org/src/contrib/
   Archive/SimHap/SimHap_1.2.0.tar.gz')\""
```
#### <span id="page-14-0"></span>**Install packages into R from command line**

Rscript -e 'install.packages("drat",repos="https://cloud.r-project.org")'

#### <span id="page-14-1"></span>**Install packages into R from command line system-wide**

sudo Rscript -e 'install.packages("tcl",lib="/usr/local/lib/R/site-library")'

#### <span id="page-14-2"></span>**Install packages into Rstudio from command line system-wide**

sudo Rscript -e 'install.packages("tcl", lib="/usr/local/lib/R/site-library")'

#### <span id="page-14-3"></span>**Update packages**

```
update.packages()
```
#### <span id="page-14-4"></span>**List version number of installed packages**

```
installed.packages()
```
#### <span id="page-14-5"></span>**Get package version**

```
packageVersion(<packagename>)
```
### <span id="page-14-6"></span>**1.6 Scripts**

#### <span id="page-14-7"></span>**Execute script from within R**

```
source('mysamplescript.r')
```
#### <span id="page-14-8"></span>**Execute script from outside R (batch mode)**

R CMD BATCH /home/user/tmp/myprog.r

## <span id="page-14-9"></span>**1.7 Editors and GUIs**

#### <span id="page-14-10"></span>**Install editor for Linux**

sudo apt-get install r-cran-rcmdr

library(Rcmdr)

### <span id="page-15-0"></span>**Send commands to R**

**Linux and Windows**

STRG-R

**Mac**

Cmd Return

## <span id="page-15-1"></span>**Edit a file from within R**

file.edit('filename')

## <span id="page-15-2"></span>**RStudio**

<https://posit.co>

## <span id="page-15-3"></span>**Measure runtime of a script**

```
start<-Sys.time()
stop<-Sys.time()
time<-difftime(stop,start,units='secs')
time
```
# <span id="page-15-4"></span>**2. Basic mathematical functions**

## <span id="page-15-5"></span>**2.1 Arithmetical operators**

Addition: + Subtraction: - Multiplication:  $*$ Division: / Exponentiation: ˆ

## <span id="page-16-0"></span>**2.2 Logical operators**

And: AND  $/$  & Or: OR Xor: XOR Larger: > Smaller: < Equal:  $==$ Not: !

## <span id="page-16-1"></span>**2.3 Handle and convert objects and variables**

### <span id="page-16-2"></span>**Generate variables and assign values**

 $a=2$  $b=3$  $a < -2$  $b < -3$ 

### <span id="page-16-3"></span>**Calculation and output to the command windows**

a\*b

## <span id="page-16-4"></span>**Calculation and assignment to new variable**

x=a\*b  $x < -a * b$ 

## <span id="page-16-5"></span>**Print content of a variable**

x

## <span id="page-16-6"></span>**Get class of variable**

like data.frame, matrix etc.

class(data)

## <span id="page-16-7"></span>**Get variable type**

like single, double, string, . . .

typeof(data)

### <span id="page-17-0"></span>**Convert object to data frame**

as.data.frame(data)

## <span id="page-17-1"></span>**2.4 Some mathematical functions**

<span id="page-17-2"></span>**Factorial**

 $x < -3$ factorialx<-gamma(x+1) factorialx

## <span id="page-17-3"></span>**Binomial coefficient x over y**

 $x < -3$  $y < -2$ choose(x,y)

### <span id="page-17-4"></span>**Absolute value of a variable**

 $abs(x)$ 

<span id="page-17-5"></span>**Sign of a variable**

sign(x)

## <span id="page-17-6"></span>**Ranking data**

 $x < -c(5.2, 2.6, 7.7, 3.5)$  $rank(x)$ 

## <span id="page-17-7"></span>**3. Vectors and matrices**

## <span id="page-17-8"></span>**3.1 Generate vectors and matrices**

<span id="page-17-9"></span>**Generate vector**

 $x=c(2,3)$ 

#### <span id="page-17-10"></span>**Generate matrix**

```
mdat < -matrix(c(1,2,3,11,12,13),nrow=2,ncol=3,byrow=TRUE,dimnames=list(c("row1","row2"),c("C.1","C.2","C.3")))
```
#### <span id="page-18-0"></span>**Alternative**

mdat<-rbind(x,y,z) mdat<-cbind(x,y,z)

#### <span id="page-18-1"></span>**Generate 3x3 matrix with zeros**

```
mdat<-mat.or.vec(3,3)
```
#### <span id="page-18-2"></span>**3.2 Vector algebra**

#### <span id="page-18-3"></span>**Transpose matrix**

 $tx=t(x)$ 

#### <span id="page-18-4"></span>**Dot product (scalar product) of vectors**

 $x < -c(1, 2, 3, 4)$  $y < -c(5, 6, 7, 8)$  $z < -x\frac{?}{9} * \frac{?}{9}y$ 

#### <span id="page-18-5"></span>**Vector multiplication by components**

 $x < -c(1, 2, 3, 4)$  $y < -c(5, 6, 7, 8)$  $z < -x * y$ 

### <span id="page-18-6"></span>**Print number of rows and columns of a matrix**

```
nrow(as.matrix(z))
ncol(as.matrix(z))
```
### <span id="page-18-7"></span>**Vector correlation**

```
# Create vectors
a < -c(1,2,3)a
b < -c(-7, 8, 9)b
# Calculate scalar product=dot product
dp < -a\% * \%bdp
# Calculate magnitude of vectors
na<-norm(a,type="2")
na
nb<-norm(b,type="2")
nb
```

```
# Correlatiion of vectors
corab<-dp/(na*nb)
corab
# Get angle between vectors in degrees
# use funktion deg from package circular
install.packages('circular')
library('circular')
alpha<-deg(acos(corab))
alpha
```
## <span id="page-19-0"></span>**4. Data management**

### <span id="page-19-1"></span>**4.1 Import data**

<span id="page-19-2"></span>**Text files with header**

```
x<-read.table('daphnia.csv',sep=';',dec=',',header=T)
```
<span id="page-19-3"></span>**Text files with header and row names**

x<-read.table('daphnia.csv',sep=';',header=T,row.names=1)

### <span id="page-19-4"></span>**Text files with multicolumn header**

skip 3 rows when reading csv (e.g. with wk1-header)

read.table('data.csv',header=TRUE,sep=',',skip=3)

#### <span id="page-19-5"></span>**Spreadsheet files**

```
install.packages('gdata')
library('gdata')
data<-read.xls('mdata3.xls')
```
#### <span id="page-19-6"></span>**4.2 Manage data**

<span id="page-19-7"></span>**Print available objects in memory (variables)**

objects()

<span id="page-19-8"></span>**Delete all objects**

 $rm(list=ls())$ 

#### <span id="page-20-0"></span>**Print available variables within an object**

 $names(x)$ 

#### <span id="page-20-1"></span>**Call a variable (column) from an object**

```
x<-read.table('daphnia.csv',sep=';',header=T)
x$dlength
x[1]
```
<span id="page-20-2"></span>**Make variables (columns) in objects directly accessible by column label (include in search path)**

 $attach(x)$ dlength

#### <span id="page-20-3"></span>**Remove objects from the search path**

detach(x)

### <span id="page-20-4"></span>**Data frames**

```
lambda<-c(0.926,0.053,0.014,0.003)
index < -c(1, 2, 3, 4)dataplot<-data.frame(index,lambda)
plot(dataplot)
lines(dataplot$index,dataplot$lambda)
```
#### <span id="page-20-5"></span>**Create subsets per condition**

```
data<-read.table('daphnia2.csv',sep=';',header=T)
attach(data)
subset1<-subset(data,treatment=='1'&dlength>2.1)
```
#### <span id="page-20-6"></span>**Create subset from multiple conditions**

div.block1.2008<-subset(div,div\$block=='1'&div\$year=='2008')

#### <span id="page-20-7"></span>**Create subsets from row and column numbers**

```
# data2<-data[FirstRow:LastRow,FirstColumn:LastColumn]
data2 < -data[1:10, 1:2]
```
#### <span id="page-20-8"></span>**Print dimension of an object**

dim(data)

#### <span id="page-21-0"></span>**Print length of a vector**

rows!

length(data)

#### <span id="page-21-1"></span>**Delete rows in data frame**

 $newData<-\text{myData}[-c(2, 4, 6),]$ 

#### <span id="page-21-2"></span>**Delete columns in data frame**

 $newData<-\text{myData}$ , $-c(2, 4, 6)$ ]

#### <span id="page-21-3"></span>**Convert table data to long format**

```
data<-read.table('buttermilch.csv',sep=',',header=TRUE)
library(reshape)
melt(data)
```
## <span id="page-21-4"></span>**Split variable names that a combination of multiple variables**

```
library(reshape2)
x<-c("a_1","a_2","b_2","c_3")
vars<-colsplit(x,"_",c("trt","time"))
vars
```
### <span id="page-21-5"></span>**4.3. Sort data**

#### <span id="page-21-6"></span>**Ascending**

y<-(data[order(data[,2]),])

### <span id="page-21-7"></span>**Descending**

y<-(data[order(-data[,2]),])

### <span id="page-21-8"></span>**4.4. Data frames**

## <span id="page-21-9"></span>**Bind variabales**

```
var1 < -c(1, 2, 3)var2 < -c(4, 5, 6)mydataframe<-cbind(var1,var2)
```
#### <span id="page-22-0"></span>**Use as matrix**

```
mymatrix<-as.matrix(mydataframe)
```
## <span id="page-22-1"></span>**4.5 Export data**

## <span id="page-22-2"></span>**4.5.1 Text files**

```
write.table(data,'mydata.dat',sep=';',quote=F)
write.table(data,'mydata.dat',sep=';',row.names=F,col.names=F)
```
## <span id="page-22-3"></span>**4.5.2. Spreadsheet files**

```
install.packages('WriteXLS')
library('WriteXLS')
WriteXLS('data','myxls.xls')
```
## <span id="page-22-4"></span>**4.5.3 Write log-files**

## **Only outputs**

```
sink('file.txt')
...
sink()
```
## **Inputs und outputs**

```
install.packages('TeachingDemos')
library('TeachingDemos')
txtStart('file.txt')
...
txtStop()
```
## <span id="page-22-5"></span>**5. Control statements**

## <span id="page-22-6"></span>**5.1 Loops**

<span id="page-22-7"></span>**For loop**

```
for(i in 1:(numberofspecies-1)){
for(j in (i+1):numberofspecies){
wert<-c(wert,cordata[i,j])
source<-c(source,tlabels[i])
target<-c(target,tlabels[j])
}
}
```
## <span id="page-23-0"></span>**5.2 Conditions**

## <span id="page-23-1"></span>**If condition**

Example 1:

```
if(cond){
do
}else if(cond){
do
}else{
}
```
Example 2:

```
if(abs(cordata[i,j])>th){
wert<-c(value,cordata[i,j])
}
```
Example 3:

```
if(a>0&&b>0){
wert<-c(value,cordata[i,j])
}
```
## <span id="page-23-2"></span>**5.3 String operations**

## <span id="page-23-3"></span>**Text concatenation**

```
a='Hallo'
b='World'
c=paste(a,' ',b,sep='')
```
## <span id="page-23-4"></span>**Split a character vector**

 $vec<-"A,B,C"$ strsplit(vec,',')

## <span id="page-23-5"></span>**5.4 Case statement**

```
install.packages('memisc')
library('memisc')
df <- data.frame(x=rnorm(n=40), y=rnorm(n=40))
df<-df[do.call(order,df),]
(df<-transform(df,
x.2 = cases(x>0, x<=0),
y.2=cases(y>0,y<=0),
z1=cases(
"Condition 1"=x<0,
"Condition 2"=(x)=0 &y <0),
"Condition 3"=TRUE
```

```
),
z2=cases(x<0,(x>=0&y<0),(x>=0&y>=0))
))
xtabs(~x.2+y.2,data=df)
```
## <span id="page-24-0"></span>**5.5 System calls**

#### <span id="page-24-1"></span>**Execute system command**

system('ls')

#### <span id="page-24-2"></span>**Save result of a system call to a variable**

```
path<-system('pwd',intern=TRUE)
```
## <span id="page-24-3"></span>**5.6 Input**

### <span id="page-24-4"></span>**From terminal**

word<-readline(prompt="Enter a word: "); print(word)

## <span id="page-24-5"></span>**6. Plots**

## <span id="page-24-6"></span>**6.1 Simple plots**

## <span id="page-24-7"></span>**Plot values**

```
data<-read.table('daphnia.csv',sep=';',header=T)
attach(data)
stripchart(dlength)
stripchart(dlength,method='stack')
stripchart(dlength, vertical=TRUE)
stripchart(dlength,vertical=TRUE,method='jitter')
stripchart(dlength,vertical=TRUE,method='jitter',ylab='Daphnia length')
title('The daphnids')
```
## <span id="page-24-8"></span>**Histogram**

```
hist(dlength)
hist(dlength, breaks=8)
```
#### <span id="page-25-0"></span>**Histogram including normal distribution**

```
hist(dlength)
xfit<-seq(min(dlength),max(dlength),length=40)
yfit<-dnorm(xfit,mean=mean(dlength),sd=sd(dlength))
yfit<-yfit*5
lines(xfit,yfit,col="blue",lwd=2)
```
### <span id="page-25-1"></span>**Boxplot**

```
boxplot(dlength)
boxplot(dlength,horizontal=TRUE)
```
### <span id="page-25-2"></span>**Grouped boxplot**

```
data<-read.table('daphnia2.csv',sep=';',header=T)
attach(data)
boxplot(dlength~treatment)
```
### <span id="page-25-3"></span>**Add labels by hand**

```
data<-read.table('daphnia2.csv',sep=';',header=T)
attach(data)
boxplot(dlength~treatment,axes=F)
axis(1,at=1:3,labels=c("Treatment 1","Treatment 2","Treatmant 3"))
axis(2)
box()
```
## <span id="page-25-4"></span>**Rotate labels**

boxplot(dlength~treatment,horizontal=T,las=2)

#### <span id="page-25-5"></span>**Change plot margins (below, left, above, right)**

```
par(oma=c(1,3,1,1))
```
#### <span id="page-25-6"></span>**Barplot**

```
barplot(table(treatment))
```
#### <span id="page-26-0"></span>**Barplot with error bars**

```
x<-read.table('daphnia2.csv',sep=';',header=T)
attach(x)
xmeans<-tapply(dlength,treatment,mean)
xsds<-tapply(dlength,treatment,sd)
xbar<-barplot(xmeans)
maxxmeans=max(xmeans)
maxxsds=max(xsds)
barplot(xmeans,ylim=c(0,maxxmeans+maxxsds),xlab='Treatment',ylab='mean length per sort
    including standard deviation',names.arg=c('Treatment1','Treatment2','Treatment3'))
xupper=xmeans+xsds
xlower=xmeans-xsds
xlength=length(xmeans)
for(i in 1:xlength){
arrows(xbar[i],xlower[i],xbar[i],xupper[i],angle=90,code=3)
}
```
### <span id="page-26-1"></span>**Plot variables pairwise (scatterplot)**

```
data<-read.table('daphnia1.csv',sep=';',header=T)
attach(data)
plot(length,width)
```
#### <span id="page-26-2"></span>**Logarithmic axes**

plot(length,width,log='xy')

#### <span id="page-26-3"></span>**3D scatter plot**

```
space<-read.table('3dspace.csv',sep=';')
install.packages('scatterplot3d')
library(scatterplot3d)
attach(space)
scatterplot3d(V1, V2, V3, highlight.3d=TRUE, type="h")
```
#### <span id="page-26-4"></span>**Scatter plot matrix**

gmodata<-read.table('gmo1.csv',sep=';',header=T) pairs(gmodata)

#### <span id="page-26-5"></span>**Line plot**

```
lambda<-c(0.926,0.053,0.014,0.003)
index < -c(1, 2, 3, 4)plot(index,lambda)
lines(index,lambda,type="l")
```
## <span id="page-27-0"></span>**6.2 Export plots (Unix)**

#### <span id="page-27-1"></span>**Set plot device**

```
jpeg(filename="correlation.jpg",height=800)
png(filename="correlation.png",height=800)
bmp(filename="correlation.bmp",height=800)
plot ...
dev.off()
```
#### <span id="page-27-2"></span>**For EPS files**

```
setEPS()
postscript("boxplot.eps")
plot ...
dev.off()
```
#### <span id="page-27-3"></span>**6.3 Format plots**

#### <span id="page-27-4"></span>**Set axes labels**

```
data<-read.table('daphnia1.csv',sep=';',header=T)
attach(data)
plot(length,width,xlab="Daphnia length [mm]", ylab="Daphnia width [mm]")
```
#### <span id="page-27-5"></span>**Scale axes**

```
data<-read.table('daphnia1.csv',sep=';',header=T)
attach(data)
plot(length, width, xlim=c(0, 23), ylim=c(0, 6))
```
#### <span id="page-27-6"></span>**Set data point colour and symbol**

```
data<-read.table('daphnia1.csv',sep=';',header=T)
attach(data)
plot(length,width,col="red",pch=21,cex=2)
```
#### <span id="page-27-7"></span>**pch symbols**

pch = 0: square, 1: circle, 2: triangle point up, 3: plus, 4: cross, 5: diamond, 6: triangle point down, 7: square cross, 8: star, 9: diamond plus, 10: circle plus, 11: triangles up and down, 12: square plus, 13: circle cross, 14: square and triangle down, 15: filled square, 16: filled circle, 17: filled triangle point-up, 18: filled diamond, 19: solid circle, 20: bullet (smaller circle), 21: filled circle blue, 22: filled square blue, 23: filled diamond blue, 24: filled triangle point-up blue, 25: filled triangle point down blue

### <span id="page-28-0"></span>**Line types**

lty=("blank","solid","dashed","dotted","dotdash","longdash","twodash")

#### <span id="page-28-1"></span>**Add legend**

```
legend("bottomright","Data set 1")
```
### <span id="page-28-2"></span>**Set title**

```
plot(length,width,main="My title")
```
### <span id="page-28-3"></span>**Group a number of plots**

```
data<-read.table('gmo1.csv',sep=';',header=T)
attach(data)
par(mfrow=c(3,1))plot(data[,1],data[,2])
plot(data[,1],data[,3])
plot(data[,2],data[,3])
```
More sophisticated exapmles can be found here:

<https://cran.r-project.org/web/packages/egg/vignettes/Ecosystem.html>

#### <span id="page-28-4"></span>**Add lines**

#### lines()

#### <span id="page-28-5"></span>**Add points**

```
data<-read.table('daphnia1.csv',sep=';',header=T)
attach(data)
plot(length,width)
x=5.1
y=2.54
points(x,y,lty=1,col='red',cex=4)
```
#### <span id="page-28-6"></span>**Add a function to a plot**

add=TRUE works only when adding functions, not with adding data

```
plot(funxy,add=T,col='green')
```
## <span id="page-29-0"></span>**7. Univariate statistics**

## <span id="page-29-1"></span>**7.1. Explorative data analysis (EDA)**

Simple statistics with eco(toxico)logical data (beans)

```
data<-read.table('daphnia2.csv',sep=';',header=T)
attach(data)
```
#### <span id="page-29-2"></span>**Print number of values in vector**

```
n=length(dlength)
n
```
#### <span id="page-29-3"></span>**Frequencies**

```
freq=table(treatment)
freq
```
## <span id="page-29-4"></span>**7.2 Measures of central tendency and dispersion**

```
Simple statistics with eco(toxico)logical data (beans)
```

```
data<-read.table('daphnia.csv',sep=';',header=T)
attach(data)
n=length(dlength)
n
```
#### <span id="page-29-5"></span>**Mean**

```
meandlength=mean(dlength)
meandlength
```
#### <span id="page-29-6"></span>**Standard deviation**

```
sddlength=sd(dlength)
sddlength
```
## <span id="page-29-7"></span>**Variance**

var(dlength)

#### <span id="page-29-8"></span>**Median**

median(dlength)

#### <span id="page-30-0"></span>**Maximum**

max(dlength)

#### <span id="page-30-1"></span>**Minimum**

min(dlength)

#### <span id="page-30-2"></span>**Maximum, minimum, quantiles, mean and median in one call**

summary(dlength)

#### <span id="page-30-3"></span>**Summary for complete object column-wise**

summary(data)

#### <span id="page-30-4"></span>**Standard error of mean**

serror=sddlength/sqrt(n) serror

#### <span id="page-30-5"></span>**95% confidence interval (from normal distribution)**

```
error<-qnorm(0.975)*serror
leftnv<-meandlength-error
rightnv<-meandlength+error
leftnv
rightnv
```
#### <span id="page-30-6"></span>**95% confidence interval (from t-distribution)**

```
error<-qt(0.975,df=n-1)*serror
leftt<-meandlength-error
rightt<-meandlength+error
leftt
rightt
```
## <span id="page-30-7"></span>**7.3 Test on normal distribution**

#### <span id="page-30-8"></span>**Skewness and Kurtosis**

```
library(moments)
skewness(x)
kurtosis(x)
```
should be around (0,3)

## <span id="page-31-0"></span>**QQ-plot**

using qqnorm:

 $qqnorm(x)$ qqline(x)

you should observe a good fit of the straight line

using qqp:

```
library('MASS')
xt<-x+1 (no zeros)
qqp(xt,'norm')
```
### <span id="page-31-1"></span>**QQ-Plots for alternative distibutions**

log-normal:

qqp(xt,'lnorm')

Poisson:

```
poisson<-fitdistr(xt,'Poisson')
qqp(xt,'pois',poisson$estimate)
```
Negative binomial:

```
nbinom<-fitdistr(xt,'Negative Binomial')
qqp(xt,'nbinom',size=nbinom$estimate[[1]],mu=nbinom$estimate[[2]])
```
Gamma:

```
gamma<-fitdistr(xt,'gamma')
qqp(xt,'gamma',shape=gamma$estimate[[1]],rate=gamma$estimate[[2]])
```
#### <span id="page-31-2"></span>**P-plot**

```
probplot(x,qdist=qnorm)
```
You should observe a good fit of the straight line

#### <span id="page-31-3"></span>**Fit normal density**

```
f.den<-function(t) dnorm(t,mean(x),sqrt(var(x)))
curve(f.den, \underline{xlim=c(6,14)})hist(x,prob=T,add=T)
```
<span id="page-32-0"></span>**Kolmogorov-Smirnov test on normal distribution**

```
data<-read.table('daphnia.csv',sep=';',header=T)
attach(data)
meandlength=mean(dlength)
sddlength=sd(dlength)
ks.test(data[2],pnorm,alternative=c("two.sided"),meandlength,sddlength)
# alternative=c("two.sided","less","greater")
```
Critical values calculated by simulation

```
# According to Lilliefors' (1967)
library(KScorrect)
nreps<-9999
x<-rnorm(n)
Lc<-LcKS(x,"pnorm",nreps=nreps)
sim.Ds<-sort(Lc$D.sim)
crit<-round((1-alpha)*nreps,0)
dmaxkrit<-round(sim.Ds[crit], 3)
dmaxkrit
```
#### <span id="page-32-1"></span>**Shapiro-Wilks test on normal distribution**

```
shapiro.test(dlength)
```
#### <span id="page-32-2"></span>**Anderson-Darling test on normal distribution**

```
install.packages('nortest')
library('nortest')
data<-read.table('daphnia.csv',sep=';',header=T)
attach(data)
ad.test(dlength)
```
#### <span id="page-32-3"></span>**Lilliefors test on normal distribution**

mean and variance unknown:

```
install.packages('nortest')
library('nortest')
lillie.test(dlength)
```
#### <span id="page-32-4"></span>**7.4 Test on variance homogeneity**

a) For normally distributed data

### <span id="page-32-5"></span>**Bartlett's Test**

bartlett.test(div.block1.2008\$nem~div.block1.2008\$treatment)

#### <span id="page-33-0"></span>**F-Test for given variances**

```
s1 = 3.0s2=2.0
n1=16
n2=11
F=sl^2/s^2qf(0.95,n1-1,n2-1)
```
## <span id="page-33-1"></span>**F-Test for raw data**

```
data<-read.table('bohnen.txt',header=T)
data1<-read.table('bohnen1.txt',header=T)
var.test(data,data1$laenge,ratio=1,alternative=c("two.sided","less","greater"
    ),conf.level=0.95,...)
```
b) For non-normally distributed data

#### <span id="page-33-2"></span>**Levene-Test**

```
install.packages('car')
library('car')
leveneTest(div.block1.2008$nem~div.block1.2008$treatment)
```
#### <span id="page-33-3"></span>**Flinger-Test**

fligner.test(div\$nem~div\$treatment)

#### <span id="page-33-4"></span>**Ansari-Test**

ansari.test

#### <span id="page-33-5"></span>**Mood-Test**

mood.test

#### <span id="page-33-6"></span>**7.5 z-test**

#### <span id="page-33-7"></span>**z-Test for a mean when the standard deviation of the population is known**

```
http://www.rforge.net/NCStats/InstallNCStats.R
```

```
library('NCStats')
data<-read.table('beans.csv',sep='\t',header=T)
sd.beans<-sd(data$length)
z.test(data$length,mu=21.5,sd=sd.beans,alternative=c("two.sided"),
    conf.level=0.95)
# alternative=c("two.sided","less","greater")
```
### **Alternatively**

```
z=(192-200)/(35/sqrt(49))
qnorm(0.95,mean=0,sd=1,lower.tail=TRUE,log.p=FALSE)
```
## <span id="page-34-0"></span>**7.6 t-test**

#### <span id="page-34-1"></span>**2-sample t-test**

here one-sided

```
sample1=data[1:500,2]
sample2=data[501:1000,2]
t.test(sample2,sample1,alternative="greater")
sample3=sample2+10
t.test(sample3,sample1,alternative="greater")
```
#### <span id="page-34-2"></span>**2-sample paired t-test**

here one-sided

```
t.test(sample1,sample2,paired=T,alternative="greater")
```
#### <span id="page-34-3"></span>**t-test for given means**

```
t=((2.6-3.4)-0)/(sqrt(0.97ˆ2/10+0.97ˆ2/10))
qt(0.975,18)
```
#### <span id="page-34-4"></span>**Welch t-test for unequal variances**

From given means:

```
n1=10
s1=0.97
n2=10
s2=0.97
t=((2.6-3.4)-0)/(sqrt(0.97ˆ2/10+0.97ˆ2/10))
fg=(s1^2/n1+s2^2/n2)/(((s1^2/n1)^2)/(n1-1)+((s2^2/n2)^2)/(n2-1))
qt(0.975,fg)
```
From raw data:

```
data<-read.table('beans.csv',sep='\t',header=T)
data1<-read.table('beans1.csv',sep='\t',header=T)
t.test(data,data1$length)
```
#### <span id="page-35-0"></span>**7.7 Nonparametric tests**

#### <span id="page-35-1"></span>**Wilcoxon signed rank test**

data<-c(974,1044,1093,897,879,1157,839,824,796,767) wilcox.test(data,a="less",mu=1000,conf.level=0.95)

Alternative beim Vorliegen von ties

```
library('exactRankTests')
wilcox.exact(data,alternative="less",mu=51,conf.level=0.95,correct=FALSE,exact=TRUE)
```
Kritische Werte

 $alpha<-0.05$ n<-length(data) qsignrank(alpha/2,n,lower.tail=TRUE)

#### <span id="page-35-2"></span>**Mann-Withney U-test**

iso<-c(80,80,70,100,35,30,100,90,70,85,40,15) bt<-c(0,15,5,0,5,25,40,5,20,5,15,15) wilcox.test(iso,bt,a="two.sided",mu=0,paired=T,conf.level=0.95)

#### <span id="page-35-3"></span>**Kruskal-Wallis k sample test**

 $x < -c(2.9, 3.0, 2.5, 2.6, 3.2)$  $y < -c(3.8, 2.7, 4.0, 2.4)$  $z < -c(2.8, 3.4, 3.7, 2.2, 2.0)$ kruskal.test(list(x,y,z))

data<-read.table('kruskaldata.csv',sep=',',header=TRUE) kruskal.test(diameters~treatment,data=data)

## <span id="page-35-4"></span>**Critical values for Kruskal-Wallis**

```
alpha<0.05ns < -c(5,5,5)library('NSM3')
cKW(alpha,n=ns,method=NA,n.mc=10000)
```
#### <span id="page-35-5"></span>**7.8 Chi-square tests**

#### <span id="page-35-6"></span>**Contingency table**

```
data < -matrix(c(110, 29, 30, 1), 2, 2)dimnames(data)<-list(c("Bt","Control"),c("alive","dead"))
data
chisq.test(data)
```
## <span id="page-36-0"></span>**7.9 Binomial test**

### <span id="page-36-1"></span>**Exact binomial test**

```
data<-matrix(c(110,29,30,1),2,2)
dimnames(data)<-list(c("Bt","Control"),c("alive","dead"))
nControl<-29+1
aliveControl<-29
paliveControl<-aliveControl/nControl
nBt<-110+30
aliveBt<-110
paliveBt<-aliveBt/nBt
binom.test(aliveBt,nBt,paliveControl,alternative='less',conf.level=0.95)
```
## <span id="page-36-2"></span>**7.10 Moment statistics**

```
# Read data
data<-read.table("bn.dist.csv",header=TRUE,sep=',')
# Histogramm with empirical density and fitted normal distribution
png("hist.png")
par=hist(data$x,main="",xlab="")
par(new=TRUE)
plot(density(data$x),xlab="dbh [cm]",ylab="",main="",axes=FALSE,col='black')
axis(4)mtext("Density",4)
normden<-function(t) dnorm(t,mean(data$x),sqrt(var(data$x)))
curve(normden,xlim=c(0,80),col='red',add=TRUE)
dev.off()
# Calculate moments
# install.packages("moments")
library(moments)
mean(data$x)
moment(data$x,order=1)
sd(data$x)
moment(data$x,order=2)
# Test whether the skewness is significant
skewness(data$x)
moment(data$x,order=3)
# Test for less if skewness is positive (>0)
agostino.text(data$x)
kurtosis(data$x)
moment(data$x,order=4)
anscombe.test(data$x)
```
## <span id="page-37-0"></span>**8. Distributions and sampling**

## <span id="page-37-1"></span>**8.1 Empirical cummulative density functions**

### <span id="page-37-2"></span>**Generate ECDFs**

```
# Calculate empirical cummulative density distribution
data<-read.table('daphnia.csv',sep=';',header=T)
attach(data)
my.cdf<-ecdf(dlength)
my.cdf
```
## <span id="page-37-3"></span>**Apply the ECDF**

```
# Return the proportion less than or equal to the mean
meandlength=mean(dlength)
my.cdf(meandlength)
# Calculate the number of beans less than or equal to the mean
n=length(dlength)
my.cdf(meandlength)*n
# Return the proportion greater than the mean
1-my.cdf(meandlength)
```
### <span id="page-37-4"></span>**Plot ECDF**

plot(my.cdf)

#### <span id="page-37-5"></span>**Kernel density plot**

```
d<-density(dlength)
plot(d)
```
#### <span id="page-37-6"></span>**Histogram with density plot on secondary axis**

```
par=hist(dlength)
par(new=TRUE)
plot(density(dlength),xlab="",ylab="",main="",axes=FALSE,col='red')
axis(4)mtext("Density",4)
```
## <span id="page-37-7"></span>**8.2 Sampling from observational populations**

#### <span id="page-37-8"></span>**Take sample from a (statistical) population**

```
rndsample<-sample(dlength,20)
rndsample
```
#### <span id="page-38-0"></span>**Create sample distributions**

Means from a population:

```
meandist<-replicate(128,mean(sample(dlength,20)))
hist(meandist)
# Lilliefors p-values from a population
pvalues<-replicate(128,lillie.test(sample(dlength,20))$p.value)
hist(pvalues)
```
## <span id="page-38-1"></span>**8.3 Sampling from theoretical distributions**

<span id="page-38-2"></span>**Take sample from a theoretical normal distribution**

```
# number of observations
n=1e+06
# distribution mean
a = log(23)# distribution standard deviation
b=1# sample size
k=200
rndsample<-sample((rnorm(n,mean=a,sd=b)),k)
hist(rndsample)
```
#### <span id="page-38-3"></span>**Take sample from a theoretical Poisson distribution**

```
# number of observations
n=1e+06
# distribution mean
l = log(23)# sample size
k=200
rndsample<-sample((rpois(n,lambda=l)),k)
hist(rndsample)
```
#### <span id="page-38-4"></span>**Broken-stick model**

```
lambda<-c(0.926,0.053,0.014,0.003)
index < -c(1, 2, 3, 4)screeplot<-data.frame(index,lambda)
plot(index,lambda,xlab="Axis",pch=16,ylab="Eigenvalue",main="Screeplot PCA")
install.packages('vegan')
library(vegan)
bmodel<-bstick(10)
points(bmodel,col="red")
lines(bmodel,type="l",col="red")
legend("topright","red: Broken-stick model")
```
## <span id="page-39-0"></span>**9. Bivariate statistics**

## <span id="page-39-1"></span>**9.1 Covariance**

```
data<-read.table('daphnia1.csv',sep=';',header=T)
attach(data)
cov(length,width)
```
## <span id="page-39-2"></span>**9.2 Correlation**

## <span id="page-39-3"></span>**Pearson correlation**

```
data<-read.table('daphnia1.csv',sep=';',header=T)
attach(data)
cor(length,width)
# Alternative
cov(length,width)/(sd(length)*sd(width))
```
## <span id="page-39-4"></span>**Spearman rank correlation**

```
cor(length,width,method="spearman")
# Alternative
ranklength=rank(length)
rankwidth=rank(width)
cor(ranklength,rankwidth)
data<-read.table('daphnia3.csv',sep=';',header=T)
attach(data)
cor(temp,length)
```
## <span id="page-39-5"></span>**9.3 ANOVA models**

<span id="page-39-6"></span>**1-one way ANOVA using function aov (treatment as fixed factor)**

```
data<-read.table('daphnia2.csv',sep=';',header=T)
attach(data)
y<-aov(dlength~as.factor(treatment),data=data)
summary(y)
```
## <span id="page-39-7"></span>**Non-parametric (rank-based) 1-way ANOVA using function aov**

```
ranklength<-rank(dlength)
y<-aov(ranklength~treatment)
summary(y)
```
#### <span id="page-40-0"></span>**Non-parametric (rank-based) 1-way ANOVA using function lm**

```
ranklength<-rank(dlength)
g.rank<-lm(ranklength~treatment)
y<-anova(g.rank)
summary(y)
```
#### <span id="page-40-1"></span>**2-way non-parametric ANOVA using lm**

```
g.rank<-lm(ranklength~treatment+site)
anova(g.rank)
```
#### <span id="page-40-2"></span>**Repeated measurement ANOVA**

```
data<-read.table('repANOVA.csv',sep=';',header=T)
attach(data)
am1<-aov(dv~factor+Error(subject/factor), data=data)
summary(am1)
```
#### <span id="page-40-3"></span>**Rank-based repeated measurement ANOVA**

```
data<-read.table('repANOVA.csv',sep=';',header=T)
attach(data)
am1<-aov(rank~factor+Error(subject/factor), data=data)
summary(am1)
```
#### <span id="page-40-4"></span>**MANOVA**

```
# Read data in cross table format
cross<-read.table('cross.csv',header=TRUE,sep=';')
# Calculate MANOVA
fit<-manova(as.matrix(cross[,2:5])~cross[,1])
summary(fit,test="Pillai")
```
### <span id="page-40-5"></span>**9.4 Multiple tests (post-hoc tests)**

<span id="page-40-6"></span>**1-one way ANOVA using function aov (treatment as fixed factor)**

```
data<-read.table('daphnia2.csv',sep=';',header=T)
attach(data)
y<-aov(length~as.factor(treatment),data=data)
summary(y)
```
#### <span id="page-40-7"></span>**Unadjusted pairwise t-test**

```
pairwise.t.test(length,as.factor(treatment),p.adjust="none",pool.sd=T)
```
#### <span id="page-41-0"></span>**Bonferroni correction**

pairwise.t.test(length,as.factor(treatment),p.adjust="bonferroni",pool.sd=T)

#### <span id="page-41-1"></span>**Holm correction**

```
pairwise.t.test(length,as.factor(treatment),p.adjust="holm",pool.sd=T)
```
#### <span id="page-41-2"></span>**Tukey pairwise post-hoc test**

```
TukeyHSD(y)
plot(TukeyHSD(aov(length~as.factor(treatment)), conf.level=.95))
```
#### <span id="page-41-3"></span>**Scheffe's pairwise test**

```
install.packages('agricolae')
library(agricolae)
df<-df.residual(y)
MSerror<-deviance(y)/df
Fc<-summary(y)["treatment",4]
st<-scheffe.test(length,treatment,df,MSerror,Fc,group=TRUE)
summary(st)
```
#### <span id="page-41-4"></span>**Dunnett's test against control group**

```
install.packages('multcomp')
library('multcomp')
Group=as.factor(treatment)
summary(glht(aov(length~Group),linfct=mcp(Group="Dunnett")))
# Alternative:
install.packages('DunnettTests')
library('DunnettTests')
data<-read.table('daphnia2.csv',header=TRUE,sep=';')
qvSDDT(data)
```
#### <span id="page-41-5"></span>**Non-parametric multiple test against control (Kruskal-MC)**

see publication Kais et al. (2017)

sudo apt-get install libgdal-dev libproj-dev

```
# install.packages('pgirmess')
library('pgirmess')
v3.clp.kombi.72h <- read.table('v3.clp.kombi.72h.tsv', header=TRUE, sep='\t')
Group=as.factor(v3.clp.kombi.72h$treatment)
Group<-relevel(Group,ref="pk")
kruskalmc(v3.clp.kombi.72h$erod~Group,cont="one-tailed")
```
## <span id="page-42-0"></span>**10. Statistical modelling**

### <span id="page-42-1"></span>**10.1 Linear models**

<span id="page-42-2"></span>**Linear model with one factor (= 1-way ANOVA)**

```
data<-read.table('daphnia2.csv',sep=';',header=T)
attach(data)
lm.anova1.treatment<-lm(length~treatment)
summary(lm.anova1.treatment)
data<-read.table('daphnia3.csv',sep=';',header=T)
attach(data)
lm.anova.type<-lm(length~type)
summary(lm.anova.type)
```
<span id="page-42-3"></span>**Linear model with two factors (= 2-way ANOVA)**

```
data<-read.table('daphnia3.csv',sep=';',header=T)
attach(data)
lm.anova2.treatment.type<-lm(length~treatment*type)
summary(lm.anova2.treatment.type)
data<-read.table('daphnia3.csv',sep=';',header=T)
attach(data)
lm.anova2.type.treatment<-lm(length~type*treatment)
summary(lm.anova2.type.treatment)
```
<span id="page-42-4"></span>**Linear model with one metric predictor (= linear regression)**

```
data<-read.table('daphnia3.csv',sep=';',header=T)
attach(data)
lm.regression.length.temp<-lm(length~temp)
summary(lm.regression.length.temp)
plot(temp,length)
abline(lm.regression.length.temp,col="black")
```
<span id="page-42-5"></span>Linear model with one factor and one covariable  $(= 1$ -way ANCOVA)

data<-read.table('daphnia3.csv',sep=';',header=T) attach(data) lm.ancova.treatment.temp<-lm(length~treatment+temp) summary(1m.ancova.treatment.temp)

### <span id="page-43-0"></span>**10.2 Fit deterministic functions**

## <span id="page-43-1"></span>**Logarithmic function**

```
# Logarithmic fit for x
x=c(61,610,1037,2074,3050,4087,5002,6100,7015)
y=c(0.974206,1.16716,1.19879,1.28192,1.30739,1.32019,1.35494,1.36941,1.37505)
logEstimate=lm(y-log(x))plot(x,predict(logEstimate),type='l',col='blue')
lines(x,predict(logEstimate),col='red')
points(x,y)summary(logEstimate)
```

```
# Logarithmic fit for y
data<-read.table('daphnia3.csv',sep=';',header=T)
attach(data)
orderdata<-(data[order(temp),])
x=orderdata[,6]
y=orderdata[,2]
logy=log(orderdata[,2])
logfit<-lm(logy~x)
summary(logfit)
par(mfrow=c(1,2))
plot(x,logy,xlab='temp',ylab='log(length)')
points(x,predict(logfit),col='blue')
lines(x,logfit$fitted.values,col='blue')
legend('topleft','black:raw data,blue:logfit')
plot(x,y,xlab='temp',ylab='length')
points(x,exp(predict(logfit)),col='blue')
lines(x,exp(logfit$fitted.values),col='blue')
legend('topleft','black:raw data, blue:predictions')
```
#### <span id="page-43-2"></span>**Polynomials**

```
# 2nd order polynomial
data<-read.table('daphnia3.csv',sep=';',header=T)
attach(data)
y<-(data[order(temp),])
fit2<-lm(y[,2]-poly(y[,6],2))summary(fit2)
par(mfrow=c(2,2))
plot(y[,6],y[,2],xlab='temp',ylab='length')
lines(y[,6],predict(fit2))
plot(fit2)
# 3rd order polynomial
data<-read.table('daphnia3.csv',sep=';',header=T)
attach(data)
y<-(data[order(temp),])
\texttt{fit3}~\texttt{-lm}(y[,2]~\texttt{poly}(y[,6],3))summary(fit3)
par(mfrow=c(2,2))
```

```
plot(y[,6],y[,2],xlab='temp',ylab='length')
lines(y[,6],predict(fit3))
plot(fit3)
# 4th order polynomial
data<-read.table('daphnia3.csv',sep=';',header=T)
attach(data)
y<-(data[order(temp),])
fit4<-lm(y[,2] ~poly(y[,6],4))
summary(fit4)
par(mfrow=c(2,2))
plot(y[,6],y[,2],xlab='temp',ylab='dlength')
lines(y[,6],predict(fit4))
plot(fit4)
```
#### <span id="page-44-0"></span>**10.3 Generalized linear models (GLM)**

### <span id="page-44-1"></span>**Linear model**

```
# family=gaussian, link function: identity
data<-read.table('drc.csv',header=TRUE,sep=';')
attach(data)
alive<-t0-mort
fitlinear<-glm(mort/(mort+alive)~conc)
summary(fitlinear)
plot(conc,mort/(mort+alive))
points(conc,fitlinear$fitted.values,col='blue')
lines(conc,fitlinear$fitted.values,col='blue')
legend('bottomright','black:raw data,red:,blue:linear GLM')
# Alternative using lm:
```

```
fitlm<-lm(mort/(mort+alive)~conc)
plot(conc,mort/(mort+alive))
points(conc,fitlm$fitted.values,col='blue')
lines(conc,fitlm$fitted.values,col='blue')
```
#### <span id="page-44-2"></span>**Logistic regression for binary outcomes (logit models)**

```
# link function:
$Pr(Y=1|X) = [1+e^{(-X')\beta}]^{ -1}data<-read.table('drc.csv',sep=';',header=T)
attach(data)
alive<-t0-mort
fitlogit<-glm(cbind(mort,alive)~conc,family=binomial)
summary(fitlogit)
confint(fitlogit)
```
#### <span id="page-45-0"></span>**Probit models for binary outcomes**

```
# link function:
\Pr(Y=1|X)=\theta(X'\beta)\ (Cumulative normal pdf)
data<-read.table('drc.csv',sep=';',header=T)
attach(data)
alive<-t0-mort
fitprobit<-glm(cbind(mort,alive)~conc,family=binomial(link=probit))
plot(conc,mort/(mort+alive))
abline(fitprobit, col="black")
```

```
# Compare logit, probit and linear
plot(conc,mort/(mort+alive))
points(conc,predict(fitlogit,type='response'),col='red')
lines(conc,predict(fitlogit,type='response'),col='red')
points(conc,fitprobit$fitted.values,col='green')
lines(conc,fitprobit$fitted.values,col='green')
points(conc,fitlinear$fitted.values,col='blue')
lines(conc,fitlinear$fitted.values,col='blue')
legend('bottomright','black:raw data,red:logit GLM,green: probit GLM,blue:linear model')
```
#### <span id="page-45-1"></span>**Test residual deviance on significance**

```
1-pchisq(fitlogit$deviance,length(conc))
1-pchisq(fitprobit$deviance,length(conc))
1-pchisq(fitlinear$deviance,length(conc))
```
#### <span id="page-45-2"></span>**Poisson regression for count data**

```
data<-read.table('drc.csv',sep=';',header=T)
attach(data)
alive<-t0-mort
fitpoisson<-glm(mort~conc,family=poisson())
# not corrected for t0-->
summary(fitpoisson)
# Fit linear model to compare
fitlinearmort<-glm(mort~conc)
summary(fitlinearmort)
# Compare normal vs. Poisson
plot(conc,mort)
points(conc,fitpoisson$fitted.values,col='red')
lines(conc,fitpoisson$fitted.values,col='red')
points(conc,fitlinearmort$fitted.values,col='blue')
lines(conc,fitlinearmort$fitted.values,col='blue')
legend('bottomright','black:raw data,red:Poisson GLM,blue:Gaussian GLM')
1-pchisq(fitpoisson$deviance,length(conc))
1-pchisq(fitlinearmort$deviance,length(conc))
```
### <span id="page-46-0"></span>**10.4 Comparing models**

#### <span id="page-46-1"></span>**Akaike information criterion (AIC)**

```
AIC (lm.anova1.treatment,lm.anova2.treatment.type,lm.ancova.treatment.temp)
AIC (logfit,fit2,fit3,fit4)
AIC(fitlogit,fitprobit,fitlinear)
AIC(fitlinear,fitpoisson)
```
#### <span id="page-46-2"></span>**Bayesian information criterion (BIC)**

```
AIC (lm.anova1.treatment,lm.anova2.treatment.type,lm.ancova.treatment.temp, k=log(10))
AIC(fitlogit,fitprobit,fitlinear,k=log(10))
```
<span id="page-46-3"></span>**Chi-square test on model deviance**

```
anova(fitlogit,fitprobit,test='Chisq')
```
#### <span id="page-46-4"></span>**Likelihood ratio test**

```
install.packages('lmtest')
library('lmtest')
lrtest(model1,model2,model3)
```
#### <span id="page-46-5"></span>**10.5 Non-parametric regression**

#### <span id="page-46-6"></span>**Moving average**

```
data<-read.table('daphnia1.csv',sep=';',header=T)
# sort data.frame ascending due to dlength
y<-(data[order(data[,2]),])
# install.packages('caTools')
install.packages('caTools')
library('caTools')
col=c('black','red','green','blue','magenta','cyan')
# Compute a moving average for dwidth with windows size=2 and print the values
runmean(y[, 3], 2)# Compare windows sizes in plot
plot(y[,2], y[,3])lines(y[,2],runmean(y[,3],2),col=col[2])
lines(y[,2], rummean(y[,3],3), col=col[3])lines(y[,2],runmean(y[,3],4),col=col[4])
lines(y[,2],runmean(y[,3],5),col=col[5])
lines(y[,2],runmean(y[,3],6),col=col[6])
lab=c('data','k=2','k=3','k=4','k=5','k=6')
legend('bottomright',lab,col=col,lty=1)
```
#### <span id="page-47-0"></span>**Kernel regression**

Nadaraya–Watson kernel (=Gaussian?) kernels:

```
data<-read.table('daphnia1.csv',sep=';',header=T)
# sort data.frame ascending due to length
y \leftarrow (data[order(data[, 1]),])
plot(y$length,y$width,ylab='Daphnia width [mm]',xlab='Daphnia length [mm]')
lines(ksmooth(y$length,y$width,kernel='normal',bandwidth=0.5),col='red')
lines(ksmooth(y$length,y$width,kernel='normal',bandwidth=1.0),col='green')
lines(ksmooth(y$length,y$width,kernel='normal',bandwidth=2.0),col='blue')
legend('bottomright','red:bw=0.5,green:bw=1.0,blue:bw=2.0')
# Get the values for bw=1.0
bw=1.0values<-ksmooth(data[,1],data[,3],kernel='normal',bandwidth=bw,n.points=100)
values$x
values$y
```
#### <span id="page-47-1"></span>**Spline regression**

```
data<-read.table('daphnia1.csv',sep=';',header=T)
# sort data.frame ascending due to length
y \leftarrow (data[order(data[, 1]),])
plot(y$length,y$width,ylab='Daphnia width',xlab='Daphnia length')
lines(smooth.spline(y$length,y$width,df=7))
```
#### <span id="page-47-2"></span>**10.6 Dose response models**

#### <span id="page-47-3"></span>**DRC-package**

```
data<-read.table('drc.csv',sep=';',header=T)
attach(data)
# Install package drc
install.packages('drc')
library('drc')
# List available functions
getMeanFunctions(noParm=NA,fname=NULL,flist=NULL,display=TRUE)
# Fit models
model.probit<-drm(mort/t0~conc,weights=t0,data=data,fct=LL.2(),type="binomial")
model.logit<-drm(mort/t0~conc,fct=LL.2(),type="binomial")
model.weibull<-drm(mort/t0~conc,fct=W1.4())
```
#### <span id="page-47-4"></span>**Plot dose response curve**

```
par(mfrow=c(3,1))plot(model.probit,\text{main}='probit',\text{log}='x',\text{ශ}lim=c(0.01,100),\text{ylim}=c(0,1))
plot(model.logit,main='logit',log^{-1}x',xlim=c(0.01,100),ylim=c(0,1))
plot(model.weibull,main='weibull', log='x', xlim=c(0.01,100), ylim=c(0,1))
```
#### <span id="page-48-0"></span>**Model summary**

```
summary(model.probit)
summary(model.logit)
summary(model.weibull)
```
#### <span id="page-48-1"></span>**Get EC50 values**

```
ED(model.probit,c(10,50,90),interval="delta")
ED(model.logit,c(10,50,90),interval="delta")
ED(model.weibull,c(10,50,90),interval="delta")
```
### <span id="page-48-2"></span>**Compare models**

```
AIC(model.weibull,model.logit,model.probit)
AIC(model.weibull,model.logit,model.probit,k=log(10))
```
## <span id="page-48-3"></span>**11. Multivariate statistics**

## <span id="page-48-4"></span>**11.1 Explorative data analysis (EDA)**

#### <span id="page-48-5"></span>**Covariance matrix**

```
data<-read.table('envCachemistry.csv',header=TRUE,sep=';')
labels<-data[,1]
data -data[,-1]
tdata=t(data)
covdata<-cov(tdata)
covdata
install.packages('lattice')
require(lattice)
levelplot(covdata)
```
## <span id="page-48-6"></span>**Correlation matrix**

```
data<-read.table('envCachemistry.csv',header=TRUE,sep=';')
labels<-data[,1]
data -data[,-1]
tdata=t(data)
cordata<-cor(tdata)
cordata
require(lattice)
levelplot(cordata,col.regions=grey(100:0/100))
```
#### <span id="page-49-0"></span>**Distance matrix**

```
data<-read.table('envCachemistry.csv',header=TRUE,sep=';')
labels<-data[,1]
data<-data[,-1]
distmat<-dist(data,method="euclidean",diag=TRUE,upper=FALSE,p=2)
distmat
require(lattice)
levelplot(as.matrix(distmat),col.regions=grey(100:0/100))
# Alternative
install.packages('vegan')
library('vegan')
distmat<-vegdist(tdata,method="euclidean",binary=FALSE)
require(lattice)
levelplot(as.matrix(distmat),col.regions=grey(100:0/100))
```
#### <span id="page-49-1"></span>**Similarity matrix**

```
data<-read.table('veg.csv',header=TRUE,sep=';')
data -data[,-1]
tdata=t(data)
install.packages('proxy')
library('proxy')
distmat<-simil(tdata.method="Jaccard")
require(lattice)
levelplot(as.matrix(distmat),col.regions=grey(100:0/100))
# Alternative
data<-read.table('veg.csv',header=TRUE,sep=';')
data -data[,-1]
tdata<-t(data)
install.packages('vegan')
library('vegan')
distmatrix<-vegdist(tdata,method="bray",binary=TRUE)
simmatrix=1-distmatrix
require(lattice)
levelplot(as.matrix(simmatrix),col.regions=grey(100:0/100))
```
#### <span id="page-49-2"></span>**Association matrix**

```
data<-read.table('veg.csv',header=TRUE,sep=';')
labels<-data[,1]
data -data[,-1]
tdata<-t(data)
install.packages('proxy')
library('proxy')
similmat<-simil(data,method="Jaccard")
require(lattice)
levelplot(as.matrix(similmat),col.regions=grey(100:0/100))
```
### <span id="page-50-0"></span>**Scatterplot matrix**

```
data<-read.table('envCachemistry.csv',header=TRUE,sep=';')
labels<-data[,1]
data -data[,-1]
tdata=t(data)
pairs(tdata)
```
## <span id="page-50-1"></span>**11.2 Classification**

### <span id="page-50-2"></span>**Agglomerative classification**

Ward hierarchical clustering:

```
data<-read.table('envCachemistry.csv',header=TRUE,sep=';')
data -data[,-1]
tdata=t(data)
d<-dist(tdata,method="euclidean") # alternative: maximum, manhattan, canberra,
    #binary, minkowski
fit<-hclust(d,method="ward") # alternative:single,complete,average,mcquitty,
    #median, centroid
# Display dendogram
plot(fit)
# Cut tree into 3 clusters
groups<-cutree(fit,k=3)
# Draw dendogram with red borders around the 3 clusters
rect.hclust(fit,k=3,border="red")
```
## <span id="page-50-3"></span>**Partitioning (k-means)**

```
data<-read.table('veg.csv',header=TRUE,sep=';')
data -data[,-1]
tdata=t(data)
veg.kmean<-kmeans(tdata,3)
veg.kmean
veg.kmean$cluster
veg.kmean$centers
veg.kmean$withinss
veg.kmean$size
```
## <span id="page-50-4"></span>**Fuzzy classification**

```
install.packages('cluster')
# vegan may not be loaded
library('cluster')
x <-rbind(cbind(rnorm(10,0,0.5),rnorm(10,0,0.5)),cbind(rnorm(15,5,0.5),
    rnorm(15,5,0.5)),cbind(rnorm(3,3.2,0.5),rnorm(3,3.2,0.5)))
x
fannyx\le-fanny(x, 2)
```
fannyx fannyx\$membership

## <span id="page-51-0"></span>**11.3 Ordination**

<span id="page-51-1"></span>**Correspondence analysis (CA)**

```
library(vegan)
vegdata<-read.table('veg.It.class.txt')
tvegdata=t(vegdata)
colclass<-ncol(tvegdata)
class=tvegdata[,colclass]
cavegdata<-cca(tvegdata)
summary(cavegdata)
plot(cavegdata,display="sites")
ordihull(cavegdata,class,lty=1,col="red")
```
### <span id="page-51-2"></span>**Ordination with plot and movable labels**

```
vegdata<-read.table('veg.It.class.txt')
tvegdata=t(vegdata)
colclass<-ncol(tvegdata)
class=tvegdata[,colclass]
library(vegan)
cavegdata<-cca(tvegdata)
# scores in different colors and plotting symbols
pl<-ordipointlabel(cavegdata)
dev.off()
\text{orditkplot}(p1,\text{mar}=c(4,4,1,1)+.1,\text{font=3})
```
## <span id="page-51-3"></span>**Detrended correspondence analysis (DCA)**

```
# see vegantutor
library(vegan)
vegdata<-read.table('veg.It.class.txt')
dcaveg<-decorana(vegdata)
summary(dcaveg)
```
#### <span id="page-51-4"></span>**Canonical correspondence analysis (CCA)**

```
# see vegantutor
library(vegan)
vegdata<-read.table('veg.Ca.txt')
structuredata<-read.table('env.Ca.structure.txt')
attach(vegdata)
attach(structuredata)
tstructuredata=t(structuredata)
tvegdata=t(vegdata)
lsvol=tstructuredata[,9]
```

```
bulkd=tstructuredata[,1]
colclass=ncol(tstructuredata)
class=tstructuredata[,colclass]
caord<-cca(tvegdata)
ccaord1<-cca(tvegdata~lsvol)
ccaord2<-cca(tvegdata~lsvol+bulkd)
summary(caord)
summary(ccaord1)
summary(ccaord2)
par(mfrow=c(3,1))
plot(caord,display="sites",xlim=c(-5,5))
ordihull(caord,class,lty=1,col="red")
plot(ccaord1,display="sites",xlim=c(-5,5))
ordihull(ccaord1,class,lty=1,col="red")
plot(ccaord2,display="sites",xlim=c(-5,5))
ordihull(ccaord2,class,lty=1,col="red")
```
#### <span id="page-52-0"></span>**Principal component analysis (PCA)**

```
# see vegantutor
library(vegan)
structuredata<-read.table('env.Ca.structure.txt')
attach(structuredata)
tstructuredata=t(structuredata)
attach(tstructuredata)
col.class<-ncol(tstructuredata)
class=tstructuredata[,col.class]
pcastructuredata<-rda(tstructuredata[,1:(ncol(tstructuredata)-1)])
pcastructuredata
summary(pcastructuredata)
scores(pcastructuredata, display='species')
plot(pcastructuredata,display="sites")
ordihull(pcastructuredata,class,lty=1,col="red")
```
#### <span id="page-52-1"></span>**Redundancy analysis (RDA)**

```
# see vegantutor
library(vegan)
structuredata<-read.table('env.Ca.structure.txt')
vegdata<-read.table('veg.Ca.txt')
attach(structuredata)
attach(vegdata)
tstructuredata=t(structuredata)
tvegdata=t(vegdata)
attach(tstructuredata)
attach(tvegdata)
lsvol=tstructuredata[,9]
bulkd=tstructuredata[,1]
colclass<-ncol(tstructuredata)
class=tstructuredata[,colclass]
```

```
pcavegdata<-rda(tvegdata)
summary(pcavegdata)
rdavegdata1<-rda(tvegdata~lsvol)
summary(rdavegdata1)
rdavegdata2<-rda(tvegdata~lsvol+bulkd)
summary(rdavegdata2)
par(mfrow=c(3,1))
plot(pcavegdata,display="sites",main='PCA Veg',xlim=c(-5,5))
ordihull(pcavegdata,class,lty=1,col="red")
plot(rdavegdata1,display="sites",main='RDA Veg (veg~lsvol)',xlim=c(-5,5))
ordihull(rdavegdata1,class,lty=1,col="red")
plot(rdavegdata2,display="sites",main='RDA Veg (veg~lsvol+bulkd)',xlim=c(-5,5))
ordihull(rdavegdata2,class, lty=1,col="red")
```
#### <span id="page-53-0"></span>**Principal Response Curve (PRC)**

1. Example: Ditches

<https://rdrr.io/rforge/vegan/man/prc.html>

```
# Chlorpyrifos experiment and experimental design: Pesticide treatment in ditches
#(replicated) and followed over from 4 weeks before to 24 weeks after exposure
library('vegan')
data(pyrifos)
week<-gl(11,12,labels=c(-4,-1,0.1,1,2,4,8,12,15,19,24))
dose<-factor(rep(c(0.1,0,0,0.9,0,44,6,0.1,44,0.9,0,6),11))
ditch < -gl(12,1,length=132)# PRC
mod<-prc(pyrifos, dose, week)
mod # RDA
summary(mod) # PRC
logabu<-colSums(pyrifos)
plot(mod,select=logabu>100)
dev.off()
# Ditches are randomized, we have a time series, and are only interested in the first axis
ctrl<-how(plots=Plots(strata=ditch,type="free"),within=
    Within(type="series"),nperm=99)
anova(mod,permutations=ctrl,first=TRUE)
  2. Example: Mice
data<-read.table('datafile.csv')
treatment<-as.factor(data$treatment)
time<-as.factor(data$time)
```

```
data.prc<-prc(response=data[,4:7],treatment=treatment,time=time)
```

```
summary(data.prc) ## Contains species scores
```

```
plot(data.prc)
# Arguments for plot(): scaling = 0 – 4
```

```
# 0 = none; y-axis only scaled on effect, not on species scores
```

```
# 1 = sites; 2 = species; 3 = symmetric primary and secondary y-axis coupled
```
#### <span id="page-54-0"></span>**Non-metric multidimensional scaling (NMDS)**

#### 1. MonoMDS:

see vegantutor

```
library(vegan)
vegdata<-read.table('veg.Ca.txt')
tvegdata=t(vegdata)
vare.dis<-vegdist(tvegdata)
vare.mds0<-monoMDS(vare.dis)
par(mfrow=c(2,1))stressplot(vare.mds0,vare.dis)
ordiplot(vare.mds0,type="t")
```
### 2. MetaMDS

see vegantutor

```
library(vegan)
vegdata<-read.table('veg.Ca.txt')
tvegdata=t(vegdata)
vare.mds<-metaMDS(tvegdata,trace=FALSE)
vare.mds
par(mfrow=c(2,1))stressplot(vare.mds,vare.dis)
plot(vare.mds,type="t")
```
#### <span id="page-54-1"></span>**Convex hulls**

```
data \leftarrow matrix(stats::rnorm(2000), ncol = 2)
par(mfrow=c(1,1))plot(data,cex=0.5)
hpts<-chull(data)
hpts<-c(hpts, hpts[1])
lines(data[hpts,])
# Alternative
# s. ordihull
```
## <span id="page-54-2"></span>**11.4 Spider plots**

```
# Based on: https://r-graph-gallery.com/spider-or-radar-chart.html
```

```
# Only do once
install.packages(fmsb)
# You might also have to install OpenMX
```
#### library(fmsb)

```
# Read data
data<-read.table('data_models.csv',header=TRUE,sep=',')
```

```
# Build a data frame with simple variable names
modeldata<-as.data.frame(cbind(data$tmax_s_ground,data$vol_deadwood,data$mean_soil_moist_ag
names(modeldata)<-c("tmax","dead","moist","reju")
# May like to use the attach command to make everything easier
# attach(modeldata)
```

```
# Get some descriptives
summary(modeldata)
# Add two lines at the beginning for min and max
modeldata < -rbind(c(35,500,0.1,20000), modeldata)
modeldata<-rbind(c(0,0,0,0),modeldata)
```
#### *# Colors*

```
colors_border=c(rgb(0.2,0.5,0.5,0.9),rgb(0.8,0.2,0.5,0.9))
colors_in=c(rgb(0.2,0.5,0.5,0.4),rgb(0.8,0.2,0.5,0.4))
```

```
# Plot radar chart
```

```
png('radar.png')
radarchart(modeldata[c(1:3,46),],axistype=1,
    #custom polygon
    pcol=colors_border,pfcol=colors_in,plwd=4,plty=1,
    #custom the grid
    cglcol="grey",cglty=1,axislabcol="grey",caxislabels=seq(0,20,5),cglwd=0.8,
    #custom labels
    vlcex=0.8)
dev.off()
```
## <span id="page-55-0"></span>**11.5 Species area curves**

```
# Read data
adu<-read.table('spec_adu.csv',header=TRUE,sep=',')
adu < -adu[,-1]
# Cut the column with the species labels
juv<-read.table('spec_juv.csv',header=TRUE,sep=',')
juv < -juv[,-1]# Calculate species area curves
# install.packages('vegan')
library('vegan')
acuadu<-specaccum(adu,method="rarefaction",permutations=100,conditioned=TRUE,gamma="jack1")
acujuv<-specaccum(juv,method="rarefaction",permutations=100,conditioned=TRUE,gamma="jack1")
png('acuadu.png')
plot(acuadu,ylim=c(0,35),xlab='Observations',ylab='Species number')
dev.off()
svg('acuadu.svg')
plot(acuadu, ylim=c(0,35), xlab='Observations', ylab='Species number')dev.off()
png('acujuv.png')
plot(acujuv, v\limc(0,35), xlab='Observations', vlab='Species number')
dev.off()
svg('acujuv.svg')
```

```
plot(acujuv,ylim=c(0,35),xlab='Observations',ylab='Species number')
dev.off()
png('acu.png')
plot(acujuv,ylim=c(0,35),col='green',xlab='Observations',ylab='Species number')
lines(acuadu,col='red')
dev.off()
svg('acu.svg')
plot(acujuv,ylim=c(0,35),col='green',xlab='Observations',ylab='Species number')
lines(acuadu, col='red')
dev.off()
# Calculate the extrapolated number of species
# install.packages('fossil)
library('fossil')
chao1(adu)
# > [1] 49.64286
chao2(adu)
# > [1] 55.72222
jack1(adu)
# > [1] 51.99573
jack2(adu)
# > [1] 48.00426
chao1(juv)
# > [1] 37.33333
chao2(juv)
# > [1] 41
jack1(juv)
# > [1] 39.9882
jack2(juv)
# > [1] 37.98225
```
# <span id="page-56-0"></span>**12. Functions**

```
Minimal
```

```
myfunc<-function(x,y){
y < -xreturn(y)
}
myfunc(1)
```
## <span id="page-56-2"></span>**Simple**

```
myfunc<-function(x,y){
y<-3*xˆ2+2*x+1
return(y)
}
myfunc(2)
```
### <span id="page-57-0"></span>**Including start values**

```
myfunc<-function(x=3,y=7){
z< -x+yreturn(z)
}
myfunc()
myfunc(1,1)
```
## <span id="page-57-1"></span>**Example t-statistic**

```
tstatistic=function(x,y)
{
m=length(x)
n=length(y)
sp=sqrt((m-1)*sd(x)^2+(n-1)*sd(y)^2)/(m+n-2)) # pooled standard deviation
t.stat=(\text{mean}(x)-mean(y)) / (\text{sp} * \text{sqrt}(1/\text{m}+1/\text{n}))return(t.stat)
}
```
## <span id="page-57-2"></span>**13. Time series analysis**

## <span id="page-57-3"></span>**13.1 ARIMA models**

```
data<-read.table('daphnia.time.series.csv',sep=';',header=T)
# Plot it
png('daphnia.time.series.png')
plot(data[,1],data[,2],xlab="Time",ylab="Daphnia population size")
lines(data[,1],data[,2],type="l")
dev.off()
data<-data[50:365,]
png('daphnia.time.series.notransient.png')
plot(data[,1],data[,2],xlab="Time",ylab="Daphnia population size")
lines(data[, 1], data[, 2], type="1")dev.off()
# Fit linear model to check for linear trend
linfit<-lm(data[,2]~data[,1])
summary(linfit)
# Plot data including linear regression
png('daphnia.linear.trend.regression.png')
plot(data[,1],data[,2],xlab='Time [d]',ylab='Daphnia population size')
lines(data[,1],linfit$fitted.values)
dev.off()
```
## <span id="page-57-4"></span>**13.2 Autocorrelation function (ACF) and partial ACF (PCAF)**

```
png('daphnia.acf.pacf.png')
par(mfrow=c(2,1))act(data[, 2])
```

```
pacf(data[,2])
dev.off()
# Difference the series and plot it
dpopsize<-diff(data[,2])
ndpopsize<-length(dpopsize)
png('daphnia.diff.png')
plot(1:ndpopsize,dpopsize,type='l')
dev.off()
# Check whether linear trend is removed using regression analysis
ndtransient<-length(data[,1])
lindfit<-lm(dpopsize~data[2:ndtransient,1])
summary(lindfit)
# Plot differentiated data including linear regression
png('daphnia.linear.trend.removed.regression.png')
plot(1:ndpopsize,dpopsize)
lines(data[2:ndtransient,1],lindfit$fitted.values)
dev.off()
# Check using ACF
# Plot ACF (autocorrelation function) and PACF (partial ACF) for difference
png('daphnia.acf.pacf.diff.png')
par(mfrow=c(2,1))acf(dpopsize)
pacf(dpopsize)
dev.off()
# Fit the ARIMA model concerning the found out configuration
# Fit different models to compare
# Without MA
daphnia.ts.ar.sar.fit<-arima(data[,2],order=c(1,1,0),seasonal=list(order=c(1,1,0),
    period=4),include.mean=FALSE)
# With MA and period=4
daphnia.ts.ar.sar.ma.p4.fit<-arima(data[,2],order=c(1,1,1),seasonal=list(order=c(1,1,1),
    period=4),include.mean=FALSE)
# With MA and period=5
daphnia.ts.ar.sar.ma.p5.fit<-arima(data[,2],order=c(1,1,1),seasonal=list(order=c(1,1,1),
    period=5),include.mean=FALSE)
# Look at outputs
daphnia.ts.ar.sar.fit
daphnia.ts.ar.sar.ma.p4.fit
daphnia.ts.ar.sar.ma.p5.fit
# Use AIC to compare (slightly different from ARIMA-AIC
AIC(daphnia.ts.ar.sar.fit,daphnia.ts.ar.sar.ma.p4.fit,daphnia.ts.ar.sar.ma.p5.fit)
# Create predictions using the best model for 12 days ahead
daphnia.ts.ar.sar.ma.p4.pred<-predict(daphnia.ts.ar.sar.ma.p4.fit,n.ahead=12)
myprediction.pred<-c(data[length(data[,2]),2],daphnia.ts.ar.sar.ma.p4.pred$pred)
myprediction.se<-c(NA,daphnia.ts.ar.sar.ma.p4.pred$se)
index<-c(364:376)
png('daphnia.prediction.png')
par(mfrow=c(2,1))
plot(data[,1],data[,2],xlim=c(50,380),ylim=c(100,280),type='l',xlab='Time [d'],
    ylab='Daphnia population size')
lines(index,myprediction.pred,col="red")
```

```
lines(index,myprediction.pred+2*myprediction.se,col="blue")
lines(index,myprediction.pred-2*myprediction.se,col="blue")
plot(data[,1],data[,2],xlim=c(340,380),ylim=c(130,310),type='l',xlab='Time [d]',
    ylab='Daphnia population size')
lines(index,myprediction.pred,col="red")
lines(index,myprediction.pred+2*myprediction.se,col="blue")
lines(index,myprediction.pred-2*myprediction.se,col="blue")
legend('bottomright','black=observation, red=prediction, blue=prediction +- 2*s.e.')
dev.off()
```
## <span id="page-59-0"></span>**13.3 Time series embedding**

```
# Read data
data<-read.table('daphnia.time.series.csv',sep=';',header=T)
# Remove transient data at the beginning $\rightarrow$ cut of first 50 time steps
data<-data[50:365,]
install.packages('rgl')
# sudo apt-get install libglu1-mesa-dev
library('rgl')
# Define a function
myColorRamp<-function(colors,values){
v<-(values-min(values))/diff(range(values))
x<-colorRamp(colors)(v)
rgb(x[,1], x[,2], x[,3], maxColorValue=255)}
# Set the variables for the function
n<-length(data[,1])
z < - data [1:n-1,1]x < - data [1:n-1,2]y < - data [2:n, 2]
cols<-myColorRamp(c("red","blue"),z)
# Plot embedded time series
plot3d(x,y,z,col=cols,xlab='Popsize(t)',ylab='Popsize(t-1)',zlab='Day',type='l')
```
## <span id="page-59-1"></span>**14. Python integration**

## <span id="page-59-2"></span>**Call Python from R**

<https://www.r-bloggers.com/run-python-from-r/>

[https://cran.r-project.org/web/packages/reticulate/vignettes/calling\\_python.html](https://cran.r-project.org/web/packages/reticulate/vignettes/calling_python.html)

```
# Install reticulate package
install.packages("reticulate")
# Load reticulate package
library(reticulate)
# Set Python version to use
use_python('/usr/bin/python3')
# Check Python
py_available()
```

```
# Get working directory
os<-import('os')
os$getcwd()
# List files
os<-import('os')
os$listdir()
# Install modules
conda_create('r-reticulate')
conda_install('r-reticulate','numpy')
# Load module
numpy<-import('numpy')
```
## <span id="page-60-0"></span>**15. Julia integration**

### <span id="page-60-1"></span>**Call Julia from R**

https://rdrr.io/cran/JuliaCall/f/README.md

```
# Install JuliaCall package
install.packages("JuliaCall")
# Load JuliaCall package
library(JuliaCall)
# Initial setup
julia<-julia_setup(JULIA_HOME="/home/basho/bin/julia-1.6.1/bin")
# -> error: segmentation fault
# -> get RCall working in Julia first?
```
## <span id="page-60-2"></span>**16. MATLAB integration**

#### <span id="page-60-3"></span>**Call MATLAB from R**

https://mandymejia.com/2014/08/18/three-ways-to-use-matlab-from-r/

```
## Alternative: Use the system command
system("matlab -nodisplay -r 'stuff; to; do; in; matlab;'")
## Alternative: Use R.matlab
# load the R.matlab library and start MATLAB server
library(R.matlab)
Matlab$startServer()
```

```
matlab<-Matlab()
isOpen<-open(matlab)
```

```
## Alternative: Include MATLAB-code directly
# Set a variable in R and save in a csv file
x < -10write.table(x,file='~/x.csv',sep=",",row.names=FALSE,col.names=FALSE)
# Make a vector where each element is a line of MATLAB code
# Matlab code reads in our variable x, creates two variables y and z,
```

```
# and write z in a csv file
matlab.lines<-c(
"x=csvread('~/x.csv')",
"v=20",
"z=x+y",
"csvwrite('~/z.csv',z)")
# Create a MATLAB script containing all the commands in matlab.lines
writeLines(matlab.lines,con="~/myscript.m")
# Run the MATLAB script
system("matlab -nodisplay -r \"run('~/myscript.m'); exit\"")
```
## <span id="page-61-0"></span>**17. Use R in Jupyter**

```
sudo apt-get install jupyter-client
sudo R
install.packages("devtools")
devtools::install_github("IRkernel/IRkernel")
IRkernel::installspec(user = FALSE)
```
## <span id="page-61-1"></span>**18. Path analysis and Structural Equation models**

### <span id="page-61-2"></span>**18.1 Path analysis**

```
# Only do once
# packages<-c("lavaan","semPlot","GGally")
# install.packages(packages)
# You might also have to install OpenMX
library(lavaan)
library(semPlot)
library(GGally)
# Read data
data<-read.table('data_models.csv',header=TRUE,sep=',')
# Build a data frame with simple variable names
modeldata<-as.data.frame(cbind(data$tmax_s_ground,data$vol_deadwood,data$mean_soil_moist_ag
names(modeldata)<-c("tmax","dead","moist","reju")
# You may want to use the attach command to make everything easier
# attach(modeldata)
# Get some descriptives
png('hist_tmax.png')
hist(modeldata$tmax)
# attached: hist(tmax)
dev.off()
png('hist_dead.png')
hist(modeldata$dead)
dev.off()
```

```
png('hist_moist.png')
hist(modeldata$moist)
dev.off()
png('hist_reju.png')
hist(modeldata$reju)
dev.off()
summary(modeldata)
# How to standardize a variable
# data$rej_total_std<-(data$rej_total-mean(data$rej_total))/sd(data$rej_total)
# How to normalize a variable
# data$rej_total_norm<-(data$rej_total-max(data$rej_total))/(max(data$rej_total)-min(data$rej_total))
# Build some simple pairwise models
# Specify a model
model<-'tmax~dead'
# Fit the model
fit<-cfa(model,data=modeldata)
# attached: fit<-cfa(model)
# View the results
summary(fit,fit.measures=TRUE,standardized=T,rsquare=T)
# Compare to simple linear model
summary(lm(model,data=modeldata))
# attached: summary(lm(model))
model<-'moist~tmax'
fit<-cfa(model,data=modeldata)
summary(fit,fit.measures=TRUE,standardized=T,rsquare=T)
summary(lm(model,data=modeldata))
model<-'reju~moist'
fit<-cfa(model,data=modeldata)
summary(fit,fit.measures=TRUE,standardized=T,rsquare=T)
summary(lm(model,data=modeldata))
# Build a Structural Equation Model (SEM)
model <-'
tmax~dead
moist~tmax
reju~moist
fit<-cfa(model,data=modeldata)
summary(fit,fit.measures=TRUE,standardized=T,rsquare=T)
# Plot
png('path1.png')
semPaths(fit,'std',layout='circle')
dev.off()
# Maybe easier to read if models get large
png('path2.png')
semPaths(fit,"std",layout='tree',edge.label.cex=.9,curvePivot=TRUE)
```
dev.off()

```
# What do the arrows and values between the independent variables represent?
png('cor.png')
ggcorr(modeldata,nbreaks=6,label=T,low="red3",high="green3",label_round=2,name="Correlation
dev.off()
```
## <span id="page-63-0"></span>**19. apply-functions**

## <span id="page-63-1"></span>**19.1 lapply**

```
# Example list of 3 Vectors
exmpllist \le list(vec1 = c(1:10), vec2 = c(11:20), vec3 = c(21:30))
# Perform operation on all vectors (=elements in list)
# 1. Alternative: Use a loop:
listmeans<-list()
for (i in 1:length(exmpllist)) {
listmeans[[i]] <- mean(exmpllist[[i]])
}
names(listmeans) <- names(exmpllist)
# 2. Alternative: Use lapply
listmeans<-apply(exmpllist,mean)
# 3. Alternative: Use lapply if data are a data frame
vec1<-c(1:10)vec2<-c(11:20)vec3<-c(21:30)data<-as.data.frame(cbind(vec1,vec2,vec3))
means<-lapply(data, mean)
# 4. Alternative: Use a loop if data are a data frame
ncols<-dim(data)[2]
means<-c()
for (i in 1:ncols){
means<-c(means,mean(data[,i]))
}
```
# <span id="page-64-0"></span>**Appendix**

## <span id="page-64-1"></span>**A1: Data sets used**

Aktualisieren

3dspace.csv

beans.csv

beans1.csv

bohnen.txt

bohnen1.txt

cross.csv

daphnia.csv

daphnia.time.series.csv

daphnia1.csv

daphnia2.csv

daphnia3.csv

data.csv

datafile.csv

drc.csv

env.Ca.structure.txt

envCachemistry.csv

gmo1.csv

repANOVA.csv

v3.clp.kombi.72h.tsv

veg.Ca.txt

veg.csv

veg.It.class.txt

## <span id="page-65-0"></span>**A2: Packages used**

Aktualisieren

agricolae

caTools

cluster

drc

exactRankTests

funny

gdata

gdata

KScorrect

lattice

latticeExtra

lmtest

memisc

mutlcomp

nortest

NSM3

pgirmess

plyr

proxy

rcmdr -> opt

reshape

rgl

scatterplot3d

TeachingDemos

vegan

WriteXLS

## <span id="page-65-1"></span>**A3: Online help and literature**

- <http://www.statmethods.net/>
- Faes G. (2010): Einführung in R: Ein Kochbuch zur statistischen Datenanalyse mit R. 3. Auflage. Books on Demand, Norderstedt.
- About plots: see<http://www.harding.edu/fmccown/r/>